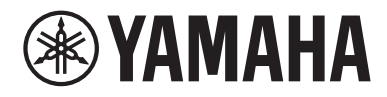

# Bedienungsanleitung

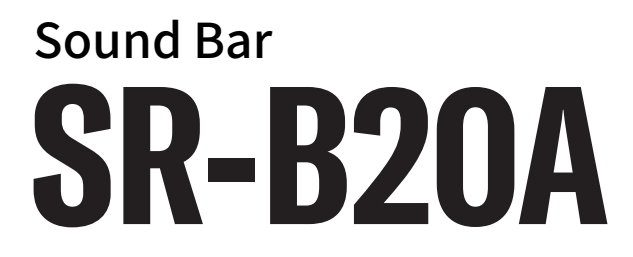

# INHALTSVERZEICHNIS

# [EINLEITUNG](#page-4-0)  [5](#page-4-0) [Über diese Bedienungsanleitung](#page-4-1)..[............................................................... 5](#page-4-1) [Merkmale.](#page-5-0).[.............................................................................................. 6](#page-5-0) [Mitgelieferte Zubehörteile](#page-8-0)..[....................................................................... 9](#page-8-0) [BEZEICHNUNGEN UND FUNKTIONEN DER TEILE 11](#page-10-0) [Bezeichnungen der Teile an der Soundbar \(Vorderseite/Oberseite\)](#page-10-1).[............... 11](#page-10-1) [Bezeichnungen der Teile an der Soundbar \(Rückseite\)](#page-12-0)..[................................ 13](#page-12-0) [Bezeichnungen der Teile an der Fernbedienung](#page-13-0)..[......................................... 14](#page-13-0) [VORBEREITUNG](#page-15-0)  [16](#page-15-0) [Vorbereitung](#page-15-1)..[........................................................................................ 16](#page-15-1) [Vorsichtsmaßnahmen zur Vorbereitung](#page-18-0)..[................................................... 19](#page-18-0) [Installieren der Soundbar......................................................................... 21](#page-20-0) [Anschließen eines Fernsehers................................................................... 22](#page-21-0) [Anschließen eines Fernsehers nur über das mitgelieferte optische Digital-Audiokabel](#page-21-1)..[.................................................... 22](#page-21-1) [Anschließen eines Fernsehers über ein HDMI-Kabel \(separat erhältlich\)](#page-22-0).. [........................................................................... 23](#page-22-0) [Anschließen eines Audiogeräts](#page-24-0)..[................................................................ 25](#page-24-0) [Anschließen eines externen Subwoofers.](#page-25-0).[................................................... 26](#page-25-0) [Vorbereiten der Fernbedienung](#page-26-0).[................................................................ 27](#page-26-0)

# [WIEDERGABE](#page-28-0)  [29](#page-28-0)

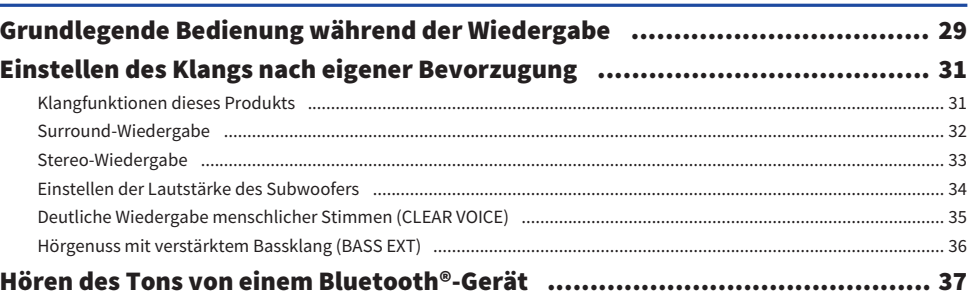

[Ein- und Ausschalten der Soundbar](#page-27-0)..[.......................................................... 28](#page-27-0)

# [ZUSÄTZLICHE FUNKTIONEN](#page-39-0)  [40](#page-39-0)

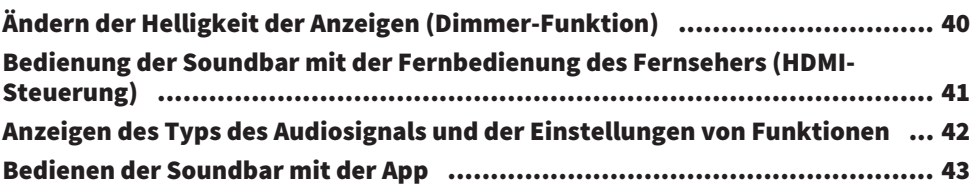

# [KONFIGURATION](#page-43-0) [44](#page-43-0)

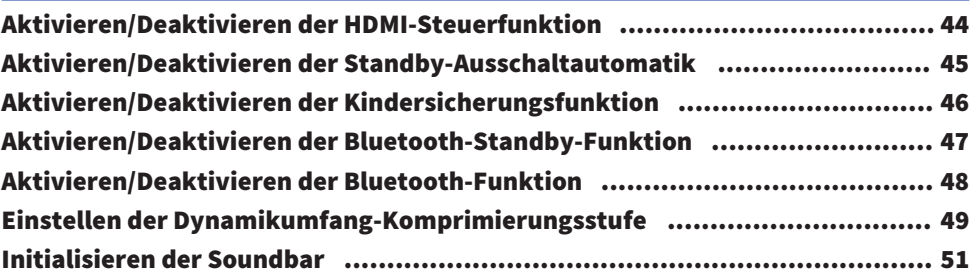

# [PROBLEMBEHEBUNG](#page-51-0) [52](#page-51-0)

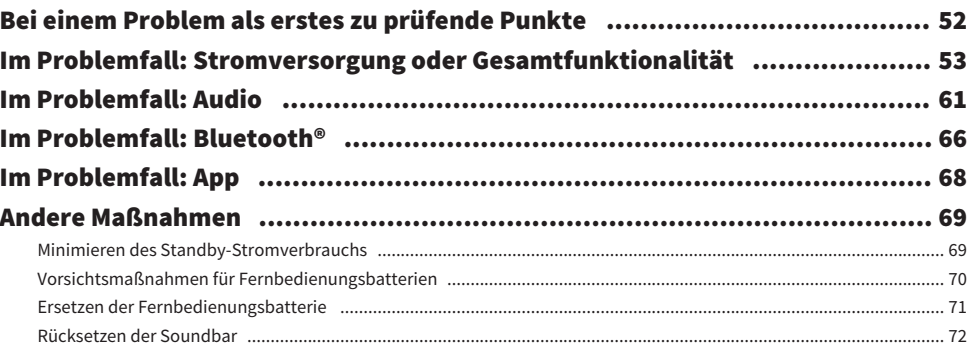

# **[ANHANG](#page-72-0)**

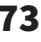

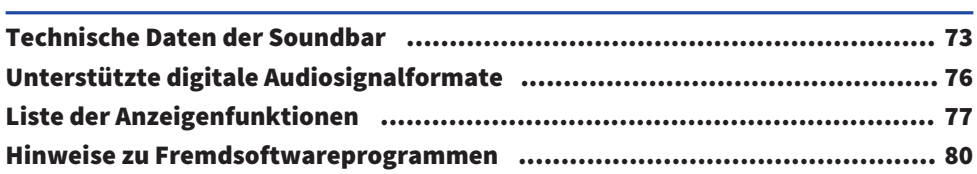

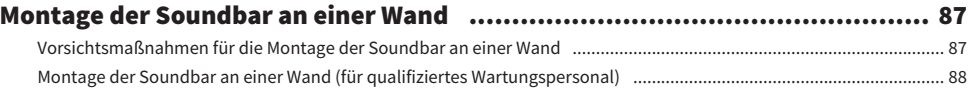

# <span id="page-4-0"></span>EINLEITUNG

# <span id="page-4-1"></span>Über diese Bedienungsanleitung

- Diese Bedienungsanleitung richtet sich an die folgenden Leser:
	- Benutzer des Produkts
	- Installateure, Fachleute und Händler, die mit der Wandmontage des Produkts beauftragt wurden
- In dieser Bedienungsanleitung sind wichtige Informationen durch die nachstehenden Signalwörter gekennzeichnet:

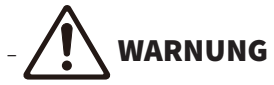

Dieser Inhalt weist auf "unmittelbares Risiko schwerer Verletzungen oder Todesgefahr" hin.

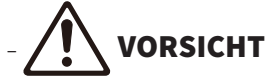

Dieser Inhalt weist auf "Risiko von Verletzungen" hin.

#### – ACHTUNG

Macht auf Punkte aufmerksam, die beachtet werden müssen um Produktausfälle, Schäden oder Störungen sowie Datenverlust zu vermeiden und die Umwelt zu schützen.

#### – HINWEIS

Kennzeichnet Hinweise zu Anweisungen, Einschränkungen zu Funktionen und zusätzliche Informationen, die hilfreich sein können.

- Die in dieser Bedienungsanleitung enthaltenen Abbildungen und Bildschirmdarstellungen dienen nur anschaulichen Zwecken.
- Die Unternehmens- und Produktnamen in dieser Bedienungsanleitung sind Markenzeichen oder eingetragene Markenzeichen der entsprechenden Unternehmen.
- Die verschiedenen Smartphones und Tablet-Geräte werden in dieser Anleitung zusammenfassend als "Mobilgeräte" bezeichnet. Wo erforderlich, wird der Typ des Mobilgeräts in den Erläuterungen angegeben.
- Das [Such-Tag] ist ein für Suchfunktionen verwendetes Stichwort. Es dient als Verknüpfung von der Schnellstartanleitung zur Bedienungsanleitung.

#### HINWEIS

Die Sicherheitsbroschüre und die Schnellstartanleitung werden mit diesem Produkt geliefert. Lesen Sie zuerst die Sicherheitsbroschüre.

# <span id="page-5-0"></span>Merkmale

Diese Soundbar ist ein Lautsprecher für ihren Fernseher, mit der Sie auf einfache Weise in den Genuss von Surround-Klang mit dem Fernseher kommen.

#### ■ Wiedergabe von Surround-Sound

Mit der virtuellen 3D-Surround-Technologie "DTS Virtual:X" kann Surround-Sound nicht nur aus horizontalen Richtungen, sondern auch aus unterschiedlichen Höhen kommend hörbar gemacht werden. Hierdurch wird ein expansiver Klang erzielt, der Ihren gesamten Körper einzuhüllen scheint und das Gefühl vermittelt, direkt am Geschehen von Filmen, Fernsehen und Musik teilzunehmen.

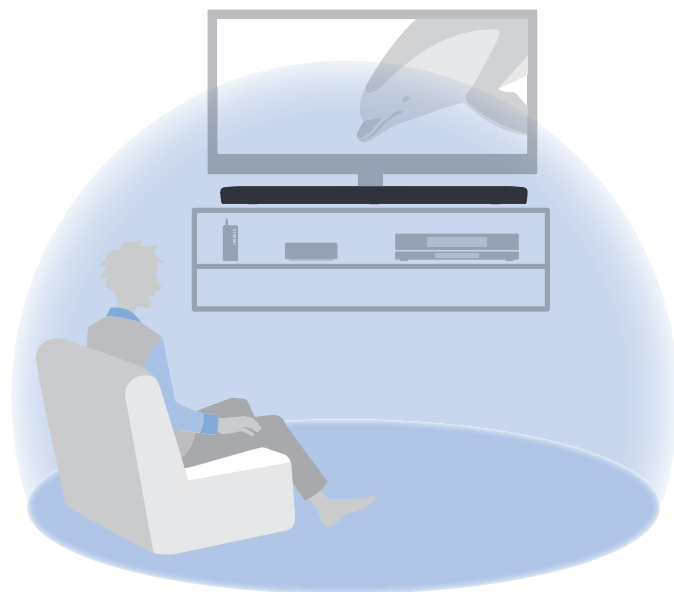

Verwandte Links

["Surround-Wiedergabe" \(S. 32\)](#page-31-0)

# **B** Bluetooth

#### ■ Einfache Wiedergabe des Audioinhalts von einem Bluetooth-Gerät

#### Verwandte Links

["Hören des Tons von einem Bluetooth®-Gerät" \(S. 37\)](#page-36-0)

#### ■ Zusätzliche Funktionen

#### Menschliche Stimmen (Clear Voice)

Diese Funktion unterscheidet automatisch zwischen menschlichen Stimmen und Hintergrundgeräusch und bewirkt eine Anhebung der Stimmen. Auf diese Weise sind menschliche Stimmen bei Fernsehsendungen mit viel Hintergrundmusik und Klangeffekten deutlicher zu vernehmen.

• ["Deutliche Wiedergabe menschlicher Stimmen \(CLEAR VOICE\)" \(S. 35\)](#page-34-0)

#### Basserweiterung (Bass Extension)

Diese Funktion sorgt für eine Betonung der Bässe, die bei Verwendung eines Kompaktlautsprechers oft zu schwach ausfallen, und bewirkt damit einen beeindruckenderen Sound.

• ["Hörgenuss mit verstärktem Bassklang \(BASS EXT\)" \(S. 36\)](#page-35-0)

#### Kompatibel mit Audio Return Channel (ARC = Audio-Rückkanal) und HDMI-Steuerfunktion

Ein mit Audio Return Channel (ARC) kompatibler Fernseher kann über ein einzelnes HDMI-Kabel mit der Soundbar verbunden werden.

Bei einem mit der HDMI-Steuerfunktion kompatiblen Fernseher können Grundfunktionen der Soundbar mit der Fernbedienung des Fernsehers gesteuert werden.

- • ["Anschließen eines Fernsehers über ein HDMI-Kabel \(separat erhältlich\)" \(S. 23\)](#page-22-0)
- • ["Bedienung der Soundbar mit der Fernbedienung des Fernsehers \(HDMI-Steuerung\)" \(S. 41\)](#page-40-0)

EINLEITUNG > Merkmale

#### Dedizierte App: "Sound Bar Remote"

Die Soundbar kann auf einfache Weise von Ihrem Mobilgerät aus gesteuert werden.

#### ■ Zertifiziert als ein Yamaha Eco-Produkt

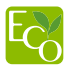

Yamaha Eco-Label ist ein Symbol, das Produkte mit hohem Umweltschutz auszeichnet.

Dank eines fortschrittlichen Stromspardesigns erzielt dieses Produkt eine geringe Leistungsaufnahme von nicht mehr als 1,8 Watt im Bereitschaftsmodus.

# <span id="page-8-0"></span>Mitgelieferte Zubehörteile

Vergewissern Sie sich, dass alle der nachstehend aufgeführten Zubehörteile im Lieferumfang enthalten sind:

- Soundbar (SR-B20A)
- Fernbedienung

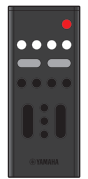

- \* Eine Lithiumbatterie (CR2025) ist bereits in der Fernbedienung eingelegt.
- Netzkabel

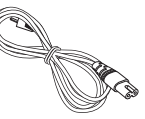

• Optisches Digital-Audiokabel

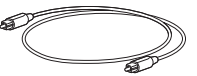

• Abstandhalter (x 2, auf 1 Blatt)

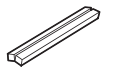

- \* Bei Montage der Soundbar an einer Wand zu verwenden.
- Montageschablone

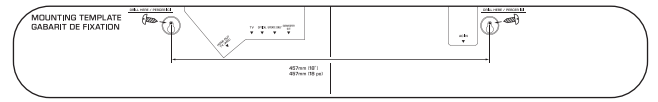

\* Bei Montage der Soundbar an einer Wand zu verwenden.

#### EINLEITUNG > Mitgelieferte Zubehörteile

• Schnellstartanleitung

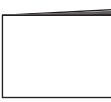

• Sicherheitsbroschüre

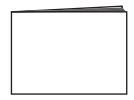

BEZEICHNUNGEN UND FUNKTIONEN DER TEILE > Bezeichnungen der Teile an der Soundbar (Vorderseite/ Oberseite)

# <span id="page-10-0"></span>BEZEICHNUNGEN UND FUNKTIONEN DER TEILE

# <span id="page-10-1"></span>Bezeichnungen der Teile an der Soundbar (Vorderseite/ Oberseite)

Dieser Abschnitt beschreibt die Bezeichnungen und Funktionen der Teile an der Vorderseite/Oberseite der Soundbar.

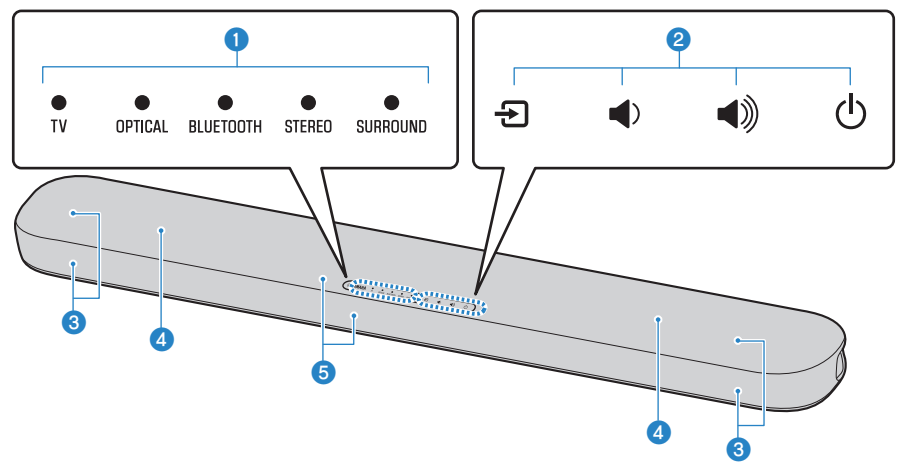

#### **O** Anzeigen

Die Anzeigen an der Oberseite blinken oder leuchten, um den Betriebs- und Einstellungsstatus anzuzeigen. Während der normalen Wiedergabe wird der Einstellungsstatus wie folgt angezeigt:

TV / OPTICAL / BLUETOOTH: Gewählte Eingangsquelle

STEREO: Stereo-Wiedergabe

SURROUND: Surround-Wiedergabe

#### HINWEIS

In diesem Dokument verdeutlichen die nachstehenden Abbildungen, dass Anzeigen aus sind, leuchten oder blinken.

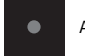

Aus

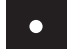

Leuchtet

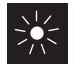

BEZEICHNUNGEN UND FUNKTIONEN DER TEILE > Bezeichnungen der Teile an der Soundbar (Vorderseite/ Oberseite)

#### **2** Bedienelemente

Berühren Sie die Symbole zum Bedienen der Soundbar mit der Fingerspitze.

 $\Xi$  (Eingang): Zum Auswählen einer Eingangsquelle ([S. 29\)](#page-28-1).

} / { (Lautstärke +/-): Zum Einstellen der Lautstärke ([S. 29\)](#page-28-1).

z (Ein/Aus): Zum Ein- und Ausschalten der Soundbar.

#### <sup>6</sup> Lautsprecher

**4** Integrierte Subwoofer

#### **6** Fernbedienungssensoren

#### HINWEIS

- Legen oder stellen Sie keine Gegenstände auf die Bedienelemente der Soundbar. Durch Aktivieren der Kindersicherung lässt sich eine unbeabsichtigte Bedienung vermeiden.
- Die Helligkeit der Anzeigen kann durch Drücken von DIM angepasst werden.

#### Verwandte Links

- • ["Aktivieren/Deaktivieren der Kindersicherungsfunktion" \(S. 46\)](#page-45-0)
- • ["Ändern der Helligkeit der Anzeigen \(Dimmer-Funktion\)" \(S. 40\)](#page-39-1)

# <span id="page-12-0"></span>Bezeichnungen der Teile an der Soundbar (Rückseite)

Dieser Abschnitt beschreibt die Bezeichnungen und Funktionen der Teile an der Rückseite der Soundbar.

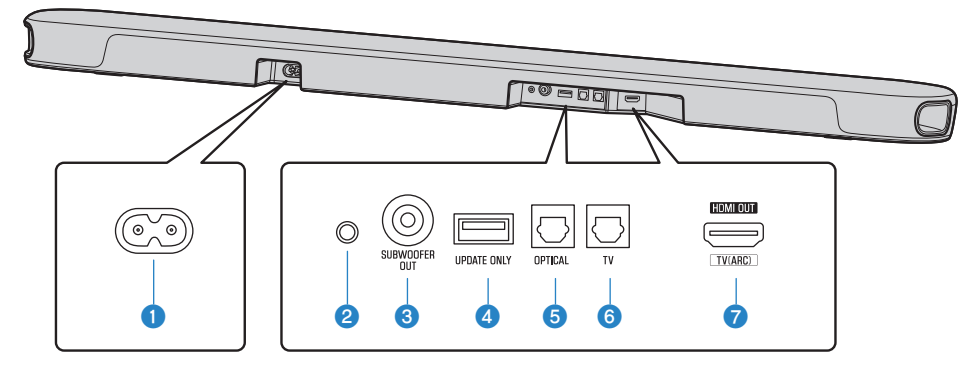

#### **Q** Netzkabelbuchse

#### **2** Rücksetztaste

Die Soundbar kann durch mindestens 10 Sekunden langes Drücken dieser Taste zwangsweise ausgeschaltet werden.

#### **6** Buchse SUBWOOFER OUT ([S. 26](#page-25-0))

#### **4** Buchse UPDATE ONLY

Dient zum Aktualisieren der Soundbar-Firmware. Einzelheiten entnehmen Sie bitte der zur Firmware gehörenden Anleitung.

- **e** Eingangsbuchse OPTICAL ([S. 25](#page-24-0))
- $\bullet$  Eingangsbuchse TV ([S. 22](#page-21-0))
- **D** Buchse HDMI OUT/TV (ARC) ([S. 23](#page-22-0))

#### Verwandte Links

- • ["Bezeichnungen der Teile an der Soundbar \(Vorderseite/Oberseite\)" \(S. 11\)](#page-10-1)
- • ["Bezeichnungen der Teile an der Fernbedienung" \(S. 14\)](#page-13-0)

# <span id="page-13-0"></span>Bezeichnungen der Teile an der Fernbedienung

Dieser Abschnitt beschreibt die Bezeichnungen und Funktionen der Teile an der Fernbedienung.

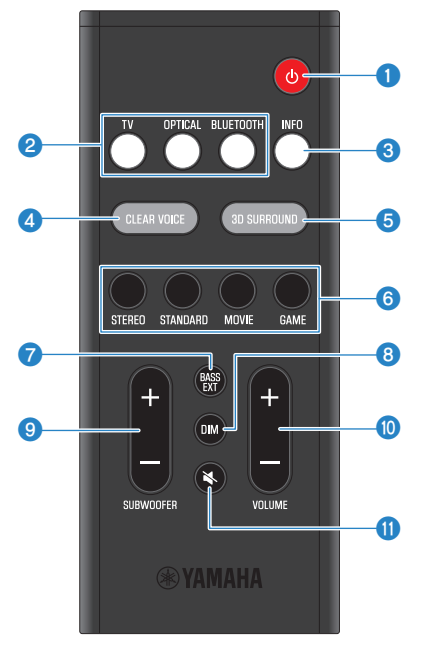

#### **O** Taste  $\bigcirc$  (Ein/Aus)

Zum Ein- und Ausschalten der Soundbar ([S. 28\)](#page-27-0).

#### **2** Eingangsquellentasten

Zum Auswählen einer Eingangsquelle ([S. 29\)](#page-28-1).

- Taste TV: Audio von einem Fernseher
- Taste OPTICAL: Audio von dem an der Eingangsbuchse OPTICAL angeschlossenen Gerät
- Taste BLUETOOTH: Audio von einem Bluetooth-Gerät

#### **8** Taste INFO

Zeigt Informationen wie den Typ des wiedergegebenen Audiosignals und die Einstellungen für die Funktionen der Soundbar [\(S. 42](#page-41-0)).

#### **4** Taste CLEAR VOICE

Zum Aktivieren oder Deaktivieren der Funktion für menschliche Stimmen [\(S. 35](#page-34-0)).

#### **e** Taste 3D SURROUND

Drücken Sie diese Taste zum Aktivieren oder Deaktivieren von 3D-Surround-Wiedergabe [\(S. 32](#page-31-0))

#### **6** Soundmodustasten

Zum Umschalten auf den bevorzugten Soundmodus ([S. 31\)](#page-30-1).

- STANDARD
- MOVIE
- GAME
- STEREO

#### **D** Taste BASS EXT

Zum Aktivieren oder Deaktivieren der Basserweiterungsfunktion ([S. 36](#page-35-0)).

#### 8 Taste DIM

Zum Umschalten der Helligkeit der Anzeigen an der Soundbar ändern ([S. 40\)](#page-39-1).

#### **9** Taste SUBWOOFER (+/-)

Zum Einstellen der Lautstärke des Subwoofers ([S. 34\)](#page-33-0).

#### $\bullet$  Taste VOLUME (+/-)

Zum Einstellen der Lautstärke der Soundbar [\(S. 29](#page-28-1)).

#### **10** Taste  $\mathbb{R}$  (Stummschaltung)

Zum Stummschalten der Audioausgabe ([S. 29\)](#page-28-1). Zum Aufheben der Stummschaltung drücken Sie diese Taste ein weiteres Mal oder drücken VOLUME (+/-).

#### HINWEIS

• Betätigen Sie die Tasten an der Fernbedienung innerhalb des in der nachstehenden Abbildung gezeigten Bereichs:

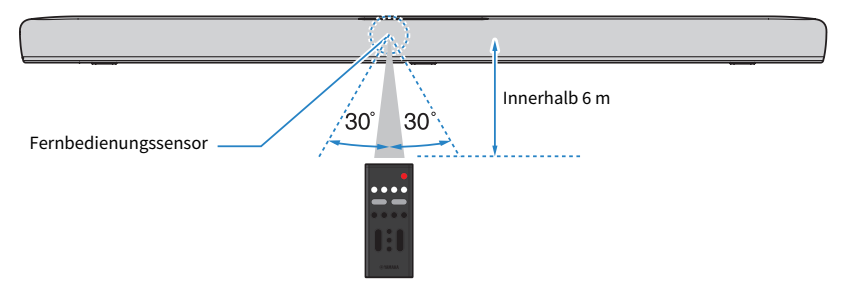

• Bei Montage der Soundbar an einer Wand richten Sie die Fernbedienung auf den Fernbedienungssensor oben an der Soundbar.

#### Verwandte Links

- • ["Bezeichnungen der Teile an der Soundbar \(Vorderseite/Oberseite\)" \(S. 11\)](#page-10-1)
- • ["Montage der Soundbar an einer Wand \(für qualifiziertes Wartungspersonal\)" \(S. 88\)](#page-87-0)

# <span id="page-15-0"></span>VORBEREITUNG

# <span id="page-15-1"></span>Vorbereitung

Installieren Sie die Soundbar und schließen Sie einen Fernseher an sie an.

## 1 Installieren Sie die Soundbar.

Installationsvorgang ["Installieren der Soundbar" \(S. 21\)](#page-20-0)

#### 2 Schließen Sie einen Fernseher an die Soundbar an.

Je nach Fernsehertyp schließen Sie den Fernseher wie folgt an die Soundbar an:

#### • Anschließen des Fernsehers nur über das mitgelieferte optische Digital-Audiokabel

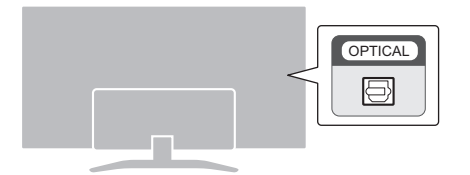

Anschlussvorgang

– ["Anschließen eines Fernsehers nur über das mitgelieferte optische Digital-](#page-21-1)[Audiokabel" \(S. 22\)](#page-21-1)

#### • Fernseher mit HDMI-Buchse mit Kennzeichnung "ARC"

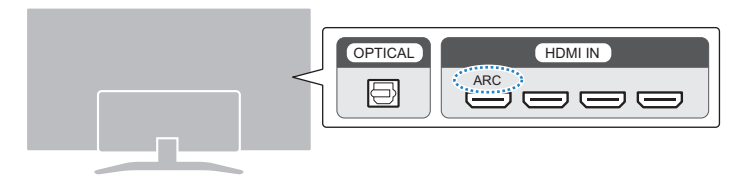

Anschlussvorgang

– ["Anschließen eines Fernsehers über ein HDMI-Kabel \(separat erhältlich\)" \(S. 23\)](#page-22-0)

#### • Fernseher ohne HDMI-Buchse mit Kennzeichnung "ARC"

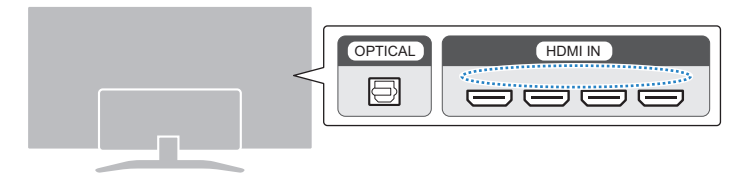

Anschlussvorgang

- – ["Anschließen eines Fernsehers nur über das mitgelieferte optische Digital-](#page-21-1)[Audiokabel" \(S. 22\)](#page-21-1)
- – ["Anschließen eines Fernsehers über ein HDMI-Kabel \(separat erhältlich\)" \(S. 23\)](#page-22-0)

#### 3 Schließen Sie ein Audiogerät an (falls erforderlich).

Anschlussvorgang ["Anschließen eines Audiogeräts" \(S. 25\)](#page-24-0)

#### 4 Schließen Sie einen externen Subwoofer an (falls erforderlich).

Anschlussvorgang ["Anschließen eines externen Subwoofers" \(S. 26\)](#page-25-0)

#### 5 Bereiten Sie die Fernbedienung vor.

["Vorbereiten der Fernbedienung" \(S. 27\)](#page-26-0)

#### 6 Schalten Sie die Soundbar ein.

["Ein- und Ausschalten der Soundbar" \(S. 28\)](#page-27-0)

#### HINWEIS

• Schließen Sie AV-Geräte (wie BD/DVD-Player und Set-Top-Boxen) an die HDMI-Eingangsbuchsen des Fernsehers an.

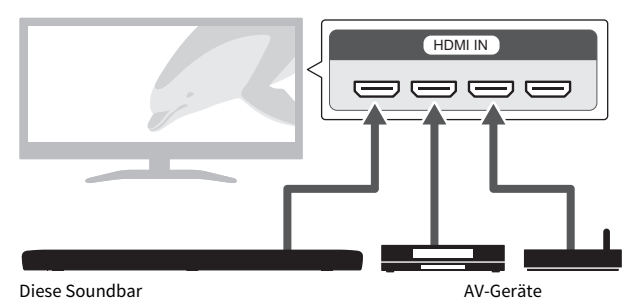

- Wenn das Audiosignal vom Fernseher oder von einem AV-Gerät über die Soundbar wiedergegeben werden soll, stellen Sie die Eingangsquellen wie folgt ein:
	- Eingangsquelle der Soundbar: TV
	- Eingangsquelle des Fernsehers: AV-Gerät, mit dem Inhalt abgespielt wird
- ARC (Audio Return Channel) ist eine Funktion zum Senden von Audiosignalen über die HDMI-Ausgangsbuchse des Fernsehers.

# <span id="page-18-0"></span>Vorsichtsmaßnahmen zur Vorbereitung

Lesen Sie die nachstehenden Vorsichtsmaßnahmen unbedingt, bevor Sie die Soundbar installieren und andere Geräte anschließen. Befolgen Sie die Vorsichtsmaßnahmen unbedingt.

#### n Vorsichtsmaßnahmen zur Installation

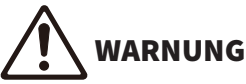

- Installieren Sie das Produkt so, wie es in der Anleitung beschrieben ist. Durch Herunterfallen oder Umkippen können Verletzungen oder Schäden verursacht werden.
- Vergewissern Sie sich, dass die abgeschlossene Installation sicher und fest ist. Führen Sie außerdem regelmäßig Sicherheitskontrollen durch. Nichtbeachtung kann einen Fall der Einheit verursachen, der wiederum eine Verletzung zur Folge haben kann.
- Achten Sie darauf, dass das Produkt nicht durch Regen nass wird, verwenden Sie es nicht in der Nähe von Wasser oder unter feuchten oder nassen Umgebungsbedingungen, stellen Sie keine Behälter (wie z. B. Vasen, Flaschen oder Gläser) mit Flüssigkeiten darauf, die herausschwappen und durch Öffnungen eindringen könnten, und verwenden Sie es nicht an Orten, wo Wasser tropfen könnte. Eine Flüssigkeit wie Wasser, die in das Produkt gelangt, kann einen Brand, einen elektrischen Schlag oder Fehlfunktionen auslösen.
- Platzieren Sie keinerlei brennende Gegenstände oder offenes Feuer in Nähe des Produkts, da dies einen Brand verursachen kann.
- Verwenden Sie dieses Produkt nicht in der Nähe medizinischer Geräte oder in medizinischen Einrichtungen. Von diesem Produkt ausgestrahlte Funkwellen können sich auf medizinisch-elektrische Geräte auswirken.

# VORSICHT

- Stellen Sie das Produkt nicht an einer instabilen Position ab, wo es versehentlich herunterfallen oder umstürzen und Verletzungen verursachen könnte.
- Achten Sie bei der Aufstellung dieses Produkts darauf, dass die Wärmeabfuhr nicht behindert wird. Nichtbeachtung kann dazu führen, dass sich im Produkt ein Hitzestau bildet, wodurch ein Brand oder Fehlfunktionen ausgelöst werden könnten.
- Platzieren Sie das Produkt nicht an Orten, an denen es in Kontakt mit korrosiven Gasen oder salzhaltiger Luft gelangen könnte, oder an Orten mit starker Rauch- oder Dampfentwicklung. Dadurch kann es zu Fehlfunktionen kommen.
- Vermeiden Sie in Gefahrensituationen wie z. B. einem Erdbeben, sich in der Nähe des Produkts aufzuhalten. Da das Produkt umkippen oder herunterfallen und Verletzungen hervorrufen könnte, entfernen Sie sich schnell vom Produkt und suchen Sie einen sicheren Ort auf.

#### ACHTUNG

- Drücken Sie nicht zu stark auf die Lautsprechereinheiten oder die Bespannung dieses Produkts.
- Stellen Sie keine empfindlich auf Magnetismus reagierenden Gegenstände (wie ein Festplattenlaufwerk oder eine Magnetkarte) in der Nähe des Produkts auf. Der magnetische Einfluss der Soundbar könnte solche Gegenstände beschädigen oder auf ihnen gespeicherte Daten löschen.
- Verwenden Sie dieses Produkt nicht an Orten, die extrem heiß werden können, wie in direktem Sonnenlicht oder in Nähe einer Heizung, oder die extrem kalt werden, oder die übermäßigem Staub oder Vibrationen ausgesetzt sind. Nichtbeachtung kann ein Verziehen des Bedienfelds des Produkts, Funktionsstörungen der Bauteile im Innern oder einen instabilen Betrieb verursachen.
- Wenn Sie eine Drahtlosfunktion verwenden, vermeiden Sie es, dieses Produkt in der Nähe von metallischen Wänden oder Tischen, Mikrowellen oder anderen kabellosen Netzwerkgeräten aufzustellen. Solche Hindernisse können den Übertragungsbereich einschränken.

#### n Vorsichtsmaßnahmen zu Anschlüssen

# WARNUNG

- Verwenden Sie dieses Produkt ausschließlich mit der darauf angegebenen Netzspannung. Ein fehlerhafter Anschluss an einer Netzsteckdose kann zu Bränden, elektrischem Schlag oder Fehlfunktionen führen.
- Verwenden Sie ausschließlich das mitgelieferte Netzkabel. Verwenden Sie das mitgelieferte Netzkabel nicht für andere Geräte. Die Nichtbeachtung dieser Anweisung kann zu elektrischem Schlag, Bränden oder Fehlfunktionen führen.
- Mit nassen Händen sollten Sie niemals einen Netzstecker in eine Steckdose stecken oder herausziehen. Handhaben Sie dieses Produkt niemals mit nassen Händen. Die Nichtbeachtung dieser Anweisung kann zu elektrischem Schlag oder Fehlfunktionen führen.
- Berühren Sie bei Blitzgefahr weder den Netzstecker noch das Netzkabel. Nichtbeachtung dieser Anweisung kann dazu führen, dass Sie einen elektrischen Schlag erleiden.
- Achten Sie beim Aufstellen des Produkts darauf, dass die verwendete Netzsteckdose leicht erreichbar ist. Sollten Probleme auftreten oder es zu einer Fehlfunktion kommen, schalten Sie die Komponente sofort aus und ziehen Sie den Stecker aus der Netzsteckdose. Auch dann, wenn der Netzschalter ausgeschaltet ist, ist das Produkt nicht von der Stromversorgung getrennt, solange das Netzkabel an der Steckdose angeschlossen ist.
- Wenn das Produkt voraussichtlich längere Zeit nicht gebraucht wird, sollten Sie unbedingt das Netzkabel aus der Netzsteckdose ziehen. Nichtbeachtung dieser Anweisung kann zu Bränden oder Fehlfunktionen führen.
- Überprüfen Sie regelmäßig den Zustand des Netzsteckers, und entfernen Sie jeglichen Schmutz oder Staub, der sich darauf angesammelt hat. Nichtbeachtung dieser Anweisung kann zu Bränden oder einem elektrischen Schlag führen.

# VORSICHT

- Verwenden Sie keine Netzsteckdose, in der der Netzstecker keinen festen Halt hat. Nichtbeachtung dieser Anweisung kann zu Bränden elektrischem Schlag oder Verbrennungen führen.
- Fassen Sie beim Ziehen des Netzsteckers stets den Stecker; ziehen Sie nicht am Kabel. Durch Ziehen am Netzkabel kann dieses beschädigt werden und einen elektrischen Schlag oder einen Brand auslösen.
- Stecken Sie den Netzstecker vollständig in die Netzsteckdose hinein. Durch Gebrauch des Produkts bei nicht vollständig eingestecktem Stecker kann sich Staub auf dem Stecker ansammeln, der zu Bränden oder Verbrennungen führen kann.

#### ACHTUNG

- Wenn Sie externe Geräte anschließen, achten Sie darauf, die Bedienungsanleitung für jedes Gerät zu lesen und die Geräte übereinstimmend mit den Anweisungen anzuschließen. Wenn Sie ein Gerät nicht gemäß den Anweisungen behandeln, können Fehlfunktionen auftreten.
- Schließen Sie dieses Produkt nicht an industrielle Geräte an. Dieses Produkt ist für den Anschluss an Endverbrauchergeräte ausgelegt. Der Anschluss an ein industrielles Gerät könnte Funktionsstörungen dieses Produkts verursachen.

# <span id="page-20-0"></span>Installieren der Soundbar

• Lesen Sie unbedingt die nachstehenden Vorsichtsmaßnahmen, bevor Sie die Soundbar installieren. – ["Vorsichtsmaßnahmen zur Vorbereitung" \(S. 19\)](#page-18-0)

Installieren Sie die Soundbar wie in der nachstehenden Abbildung gezeigt.

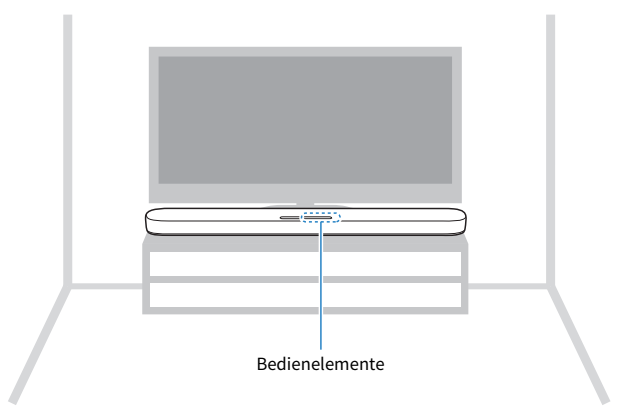

#### HINWEIS

Die Soundbar kann auch an einer Wand montiert werden.

#### Verwandte Links

["Montage der Soundbar an einer Wand \(für qualifiziertes Wartungspersonal\)" \(S. 88\)](#page-87-0)

# <span id="page-21-0"></span>Anschließen eines Fernsehers

## <span id="page-21-1"></span>Anschließen eines Fernsehers nur über das mitgelieferte optische Digital-Audiokabel

• Lesen Sie unbedingt die nachstehenden Vorsichtsmaßnahmen, bevor Sie einen externen Subwoofer anschließen. – ["Vorsichtsmaßnahmen zur Vorbereitung" \(S. 19\)](#page-18-0)

Schließen Sie einen Fernseher über das mitgelieferte optische Digital-Audiokabel an.

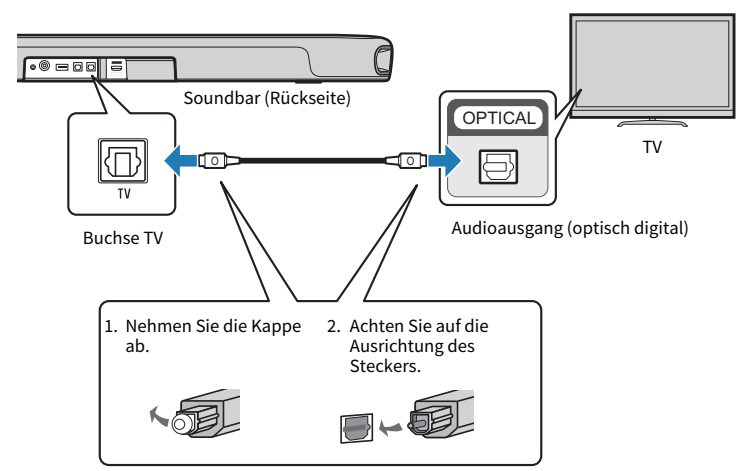

#### 1 Schließen Sie einen Fernseher an die Soundbar an.

2 Schließen Sie die Soundbar an das Stromnetz an.

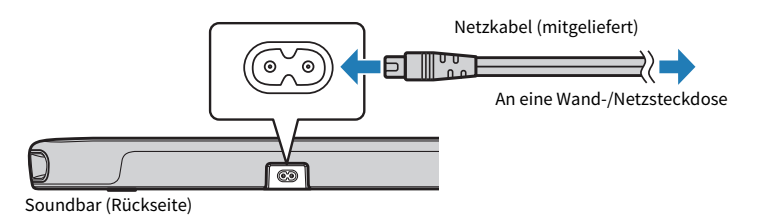

#### HINWEIS

Schließen Sie ein AV-Gerät (wie eine Set-Top-Box) an den Fernseher an.

## <span id="page-22-0"></span>Anschließen eines Fernsehers über ein HDMI-Kabel (separat erhältlich)

• Lesen Sie unbedingt die nachstehenden Vorsichtsmaßnahmen, bevor Sie einen externen Subwoofer anschließen. – ["Vorsichtsmaßnahmen zur Vorbereitung" \(S. 19\)](#page-18-0)

Wenn ein Fernseher über ein HDMI-Kabel angeschlossen wird, kann die Soundbar dank der HDMI-Steuerfunktion mit der Fernbedienung des Fernsehers gesteuert werden.

#### ■ Mit Audio Return Channel (ARC) kompatibler Fernseher

Schließen Sie einen mit Audio Return Channel (ARC) kompatiblen Fernseher über ein ARC-kompatibles HDMI-Kabel (separat erhältlich) an.

#### 1 Schließen Sie einen Fernseher an die Soundbar an.

Schließen Sie am Fernseher an der mit Audio Return Channel kompatiblen Buchse (mit "ARC" gekennzeichnet) ein HDMI-Kabel an.

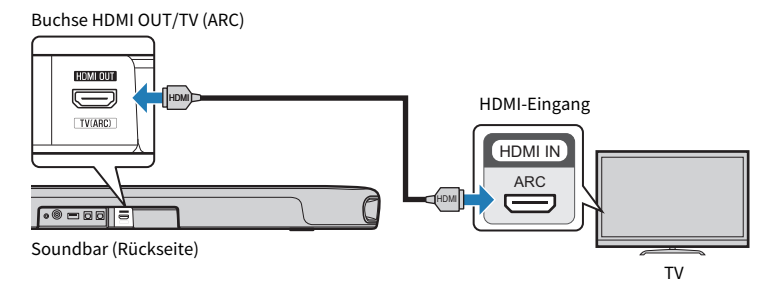

#### 2 Schließen Sie die Soundbar an das Stromnetz an.

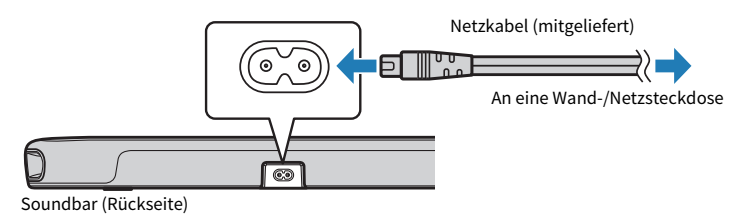

#### ■ Fernseher, der Audio Return Channel (ARC) nicht unterstützt

Schließen Sie den Fernseher über ein HDMI-Kabel (separat erhältlich) und das mitgelieferte optische Digital-Audiokabel an.

#### 1 Schließen Sie einen Fernseher an die Soundbar an.

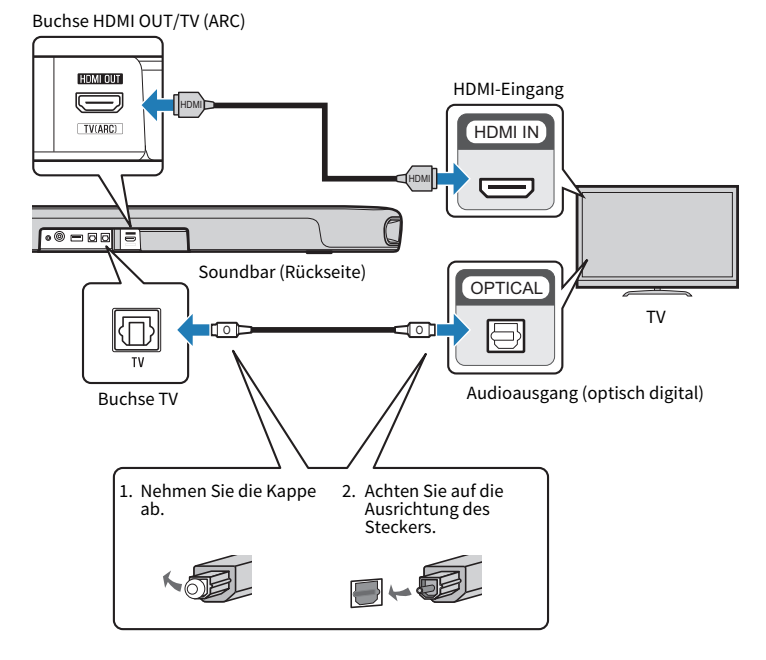

2 Schließen Sie die Soundbar an das Stromnetz an.

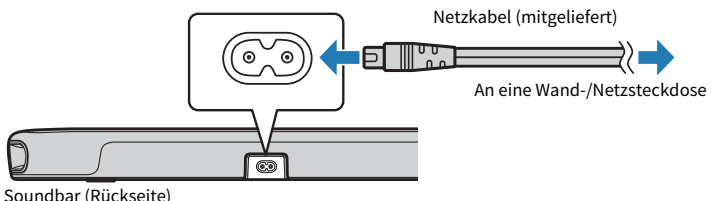

#### HINWEIS

- Damit Audio Return Channel (ARC) arbeiten kann, muss die HDMI-Steuerfunktion der Soundbar aktiviert sein. (Die Funktion ist standardmäßig aktiviert.)
- Verwenden Sie ein 19-poliges HDMI-Kabel mit aufgedrucktem HDMI-Logo.
- Verwenden Sie ein möglichst kurzes Kabel, um eine Abnahme der Signalqualität zu vermeiden.
- Schließen Sie ein AV-Gerät (wie eine Set-Top-Box) an den Fernseher an.

#### Verwandte Links

["Aktivieren/Deaktivieren der HDMI-Steuerfunktion" \(S. 44\)](#page-43-1)

# <span id="page-24-0"></span>Anschließen eines Audiogeräts

• Lesen Sie unbedingt die nachstehenden Vorsichtsmaßnahmen, bevor Sie ein Audiogerät anschließen. – ["Vorsichtsmaßnahmen zur Vorbereitung" \(S. 19\)](#page-18-0)

Geräte mit Audioausgangsbuchsen können direkt an die Soundbar angeschlossen werden.

#### n Ein Gerät mit einer optischen Digital-Audioausgangsbuchse

Schließen Sie ein Audiogerät über ein optisches Digital-Audiokabel an.

## 1 Schließen Sie einen Fernseher an die Soundbar an.

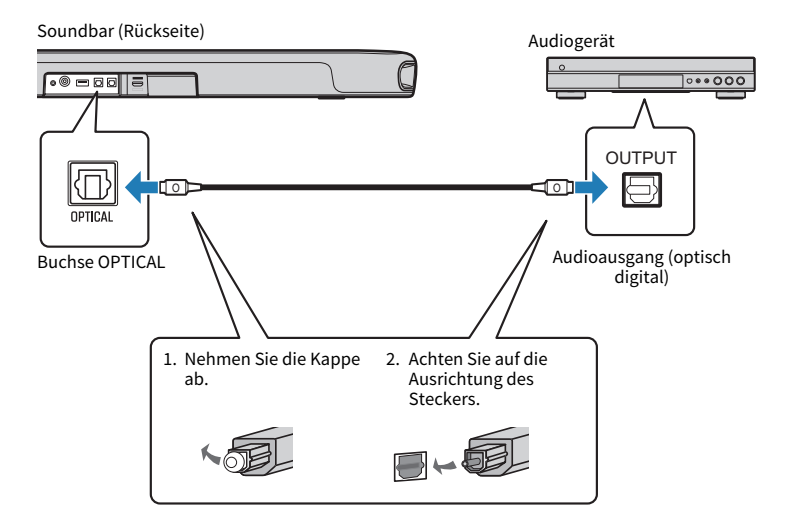

#### 2 Schließen Sie die Soundbar an das Stromnetz an.

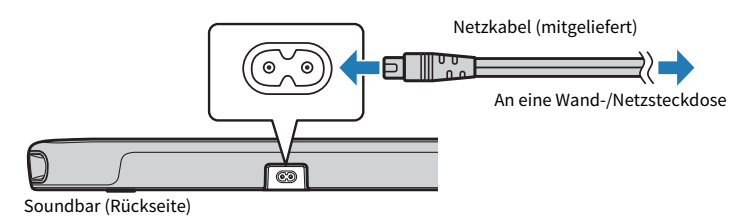

#### HINWEIS

Beim Anschließen eines Geräts mit Videoausgang verbinden Sie die Videoausgangsbuchse direkt mit der Videoeingangsbuchse am Fernseher.

# <span id="page-25-0"></span>Anschließen eines externen Subwoofers

• Lesen Sie unbedingt die nachstehenden Vorsichtsmaßnahmen, bevor Sie einen externen Subwoofer anschließen. – ["Vorsichtsmaßnahmen zur Vorbereitung" \(S. 19\)](#page-18-0)

In der Soundbar sind zwar Subwoofer integriert, aber es kann auch ein externer Subwoofer mit integriertem Verstärker zur weiteren Verstärkung der Basswiedergabe angeschlossen werden.

#### 1 Schließen Sie einen externen Subwoofer an die Soundbar an.

Schließen Sie einen externen Subwoofer über ein Mono-Kabel (separat erhältlich) an.

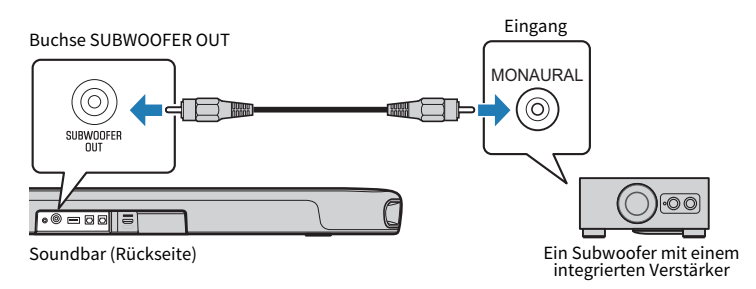

#### 2 Schließen Sie die Soundbar an das Stromnetz an.

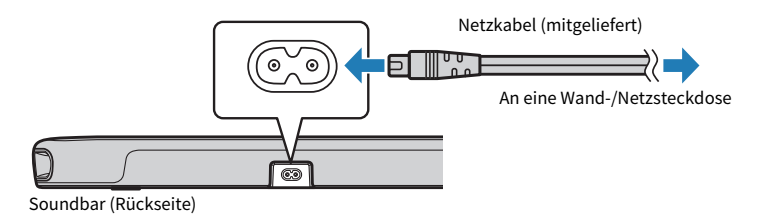

#### HINWEIS

Die Tonwiedergabe erfolgt dann sowohl von den eingebauten Subwoofern als auch vom externen Subwoofer.

# <span id="page-26-0"></span>Vorbereiten der Fernbedienung

Entfernen Sie den Batterie-Isolierstreifen vor dem ersten Gebrauch der Fernbedienung.

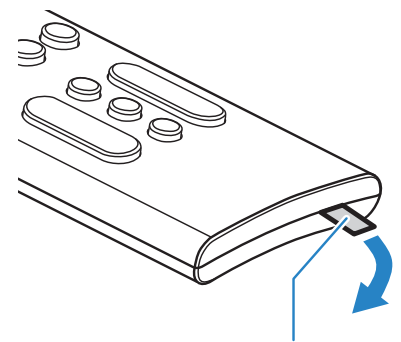

Batterie-Isolierstreifen

#### Verwandte Links

["Ersetzen der Fernbedienungsbatterie" \(S. 71\)](#page-70-0)

# <span id="page-27-0"></span>Ein- und Ausschalten der Soundbar

Zum Ein- und Ausschalten der Soundbar.

## $1$  Drücken Sie  $\langle \cdot \rangle$ .

Drücken dieser Taste schaltet die Soundbar ein und aus.

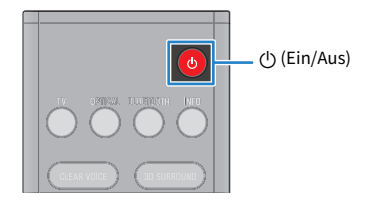

Beim Einschalten der Soundbar leuchten alle Anzeigen kurz auf, wonach dann einige der Anzeigen weiterhin leuchten und den Einstellungsstatus anzeigen (normale Anzeige).

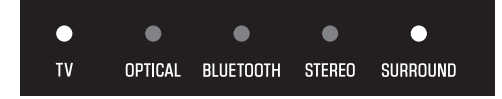

Wenn die Soundbar ausgeschaltet wird, gehen die Anzeigen aus.

# <span id="page-28-0"></span>WIEDERGABE

# <span id="page-28-1"></span>Grundlegende Bedienung während der Wiedergabe

Dieser Abschnitt beschreibt die grundlegenden Bedienvorgänge, die während der Wiedergabe möglich sind.

#### ■ Auswählen einer Eingangsquelle

Drücken Sie eine der nachstehenden Tasten.

- Taste TV: Audio von einem Fernseher
- Taste OPTICAL: Audio von dem an der Eingangsbuchse OPTICAL angeschlossenen Gerät
- Taste BLUETOOTH: Audio von einem Bluetooth-Gerät

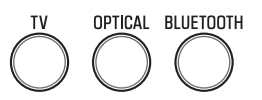

Die Anzeige der gewählten Eingangsquelle leuchtet.

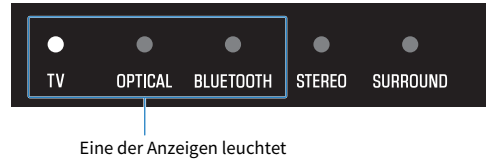

#### n Einstellen der Lautstärke

Drücken Sie VOLUME (+/-), um die Lautstärke einzustellen.

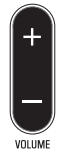

Die Zahl der leuchtenden Anzeigen ändert sich entsprechend und zeigt die Lautstärkeeinstellung an.

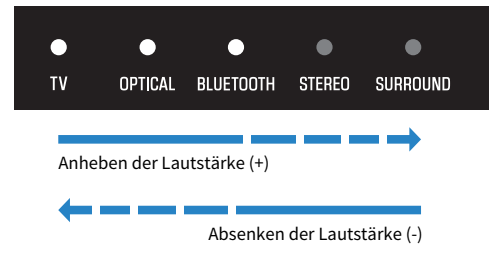

Wenn Ton von sowohl den Lautsprechern des Fernsehers als auch von der Soundbar wiedergegeben wird, schalten Sie den Fernseher stumm.

WIEDERGABE > Grundlegende Bedienung während der Wiedergabe

Zum vorübergehenden Stummschalten der Soundbar drücken Sie <a>
1. Zum Aufheben der Stummschaltung drücken Sie  $\blacklozenge$  ein weiteres Mal oder aber VOLUME (+/-).

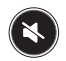

Bei aktivierter Stummschaltung arbeiten die Anzeigen wie folgt.

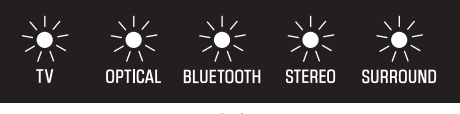

Blinken

#### Verwandte Links

- • ["Surround-Wiedergabe" \(S. 32\)](#page-31-0)
- • ["Stereo-Wiedergabe" \(S. 33\)](#page-32-0)
- • ["Deutliche Wiedergabe menschlicher Stimmen \(CLEAR VOICE\)" \(S. 35\)](#page-34-0)
- • ["Hörgenuss mit verstärktem Bassklang \(BASS EXT\)" \(S. 36\)](#page-35-0)
- • ["Hören des Tons von einem Bluetooth®-Gerät" \(S. 37\)](#page-36-0)

# <span id="page-30-0"></span>Einstellen des Klangs nach eigener Bevorzugung

## <span id="page-30-1"></span>Klangfunktionen dieses Produkts

Die Klangfunktionen dieses Produkts sind wie folgt:

#### n Soundmodi

Dieses Produkt erlaubt Ihnen, Audioinhalt mit den nachstehenden Modi zu hören.

#### STANDARD

Dieser Soundmodus eignet sich am besten für allgemeine Inhalte wie Sportprogramme, Sitcoms und Reality-Shows. Der Ton wird mit Surround wiedergegeben.

#### **MOVIE**

Dieser Soundmodus ist ideal für Spielfilme. Der Ton wird mit Surround wiedergegeben.

#### GAME

Dieser Soundmodus ist ideal für Videospiele. Der Ton wird mit Surround wiedergegeben.

#### **STEREO**

2-Kanal-Stereowiedergabe.

#### **Klangeinstellungen**

Dieses Produkt bietet die nachstehenden Klangfunktionen.

#### 3D-Surround

Wenn die 3D-Surround-Funktion aktiviert ist, ermöglicht die 3D-Surround-Technologie "DTS Virtual:X" das Hören von Surround-Sound nicht nur aus horizontalen Richtungen, sondern auch aus unterschiedlichen Höhen.

#### Menschliche Stimmen (Clear Voice)

Menschliche Stimmen im Audiosignal sind besser zu verstehen, wenn die Funktion für menschliche Stimmen aktiviert ist. Die Funktion empfiehlt sich für Spiel- oder Fernsehfilme mit viel Hintergrundmusik und Klangeffekten.

#### Basserweiterung (Bass Extension)

Bässe werden angehoben und klingen kraftvoller, wenn die Basserweiterungsfunktion aktiviert ist.

#### Verwandte Links

- • ["Surround-Wiedergabe" \(S. 32\)](#page-31-0)
- • ["Stereo-Wiedergabe" \(S. 33\)](#page-32-0)
- • ["Deutliche Wiedergabe menschlicher Stimmen \(CLEAR VOICE\)" \(S. 35\)](#page-34-0)
- • ["Hörgenuss mit verstärktem Bassklang \(BASS EXT\)" \(S. 36\)](#page-35-0)

## <span id="page-31-0"></span>Surround-Wiedergabe

Drücken Sie STANDARD, MOVIE oder GAME um im betreffenden Soundmodus auf Surround-Wiedergabe umzuschalten. Wählen Sie den von Ihnen bevorzugten Soundmodus passend zum betrachteten oder gehörten Inhalt.

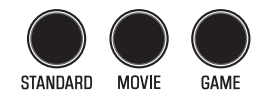

#### ■ Aktivieren oder Deaktivieren von 3D-Surround

Drücken Sie 3D SURROUND, um 3D-Surround zu aktivieren oder zu deaktivieren.

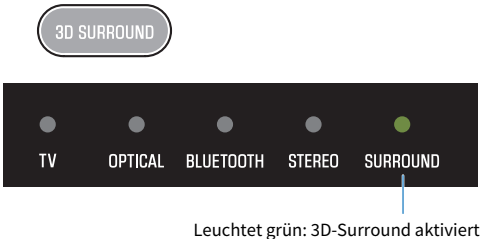

Leuchtet weiß: 3D-Surround deaktiviert

#### Verwandte Links

["Klangfunktionen dieses Produkts" \(S. 31\)](#page-30-1)

WIEDERGABE > Einstellen des Klangs nach eigener Bevorzugung

## <span id="page-32-0"></span>Stereo-Wiedergabe

Drücken Sie STEREO, um auf 2-Kanal-Stereowiedergabe umzuschalten.

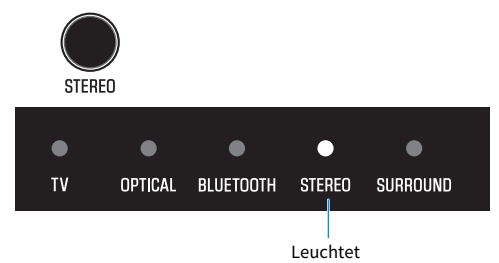

#### Verwandte Links

["Klangfunktionen dieses Produkts" \(S. 31\)](#page-30-1)

## <span id="page-33-0"></span>Einstellen der Lautstärke des Subwoofers

Die Lautstärke des Subwoofers kann separat eingestellt werden. Die Lautstärke des gesamten Systems bleibt unverändert.

Drücken Sie SUBWOOFER (+/-), um die Lautstärke einzustellen.

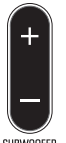

Die leuchtende Anzeige wandert entsprechend und zeigt die Lautstärkeeinstellung an.

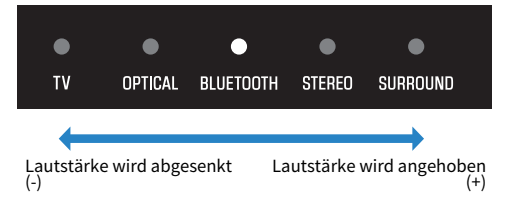

## <span id="page-34-0"></span>Deutliche Wiedergabe menschlicher Stimmen (CLEAR VOICE)

Menschliche Stimmen im Audiosignal sind besser zu verstehen, wenn die Funktion für menschliche Stimmen aktiviert ist. Die Funktion empfiehlt sich für Spiel- oder Fernsehfilme mit viel Hintergrundmusik und Klangeffekten.

Drücken Sie CLEAR VOICE, um die Funktion zu aktivieren oder zu deaktivieren.

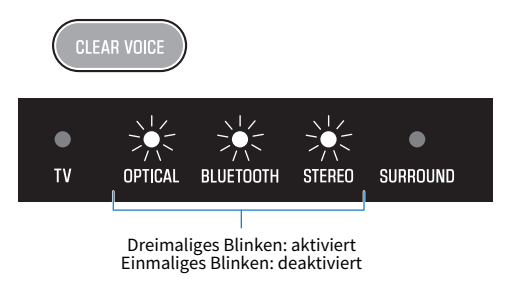

#### HINWEIS

Durch Drücken von INFO können Sie prüfen, ob die Funktion für menschliche Stimmen aktiviert oder deaktiviert ist.

#### Verwandte Links

["Anzeigen des Typs des Audiosignals und der Einstellungen von Funktionen" \(S. 42\)](#page-41-0)

# <span id="page-35-0"></span>Hörgenuss mit verstärktem Bassklang (BASS EXT)

Bässe werden angehoben und klingen kraftvoller, wenn die Basserweiterungsfunktion aktiviert ist. Drücken Sie BASS EXT, um die Funktion zu aktivieren oder zu deaktivieren.

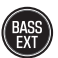

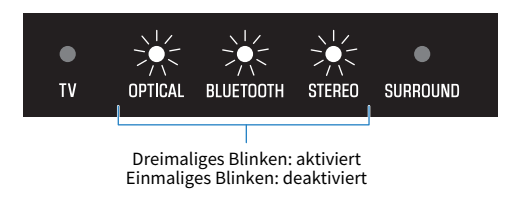

#### HINWEIS

Durch Drücken von INFO können Sie prüfen, ob die Basserweiterungsfunktion aktiviert oder deaktiviert ist.

#### Verwandte Links

["Anzeigen des Typs des Audiosignals und der Einstellungen von Funktionen" \(S. 42\)](#page-41-0)
### <span id="page-36-0"></span>Hören des Tons von einem Bluetooth®-Gerät

Audioinhalt von einem Bluetooth-Gerät kann über die Soundbar wiedergegeben werden.

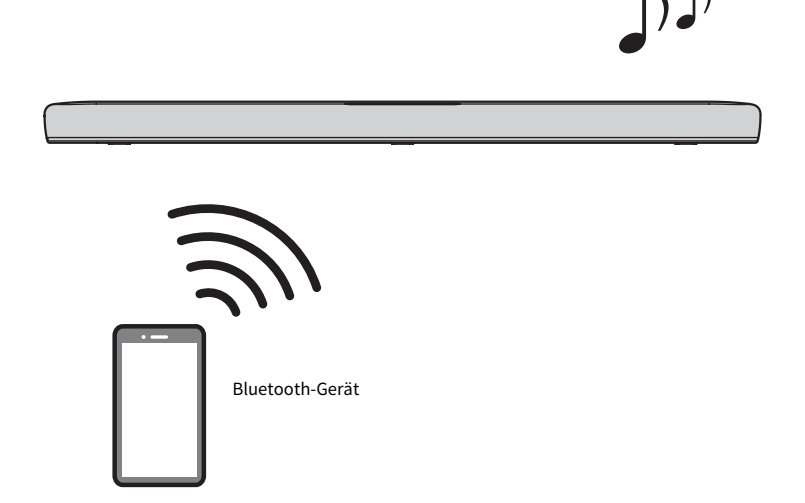

1 Drücken Sie BLUETOOTH, um die Eingangsquelle auf Bluetooth umzuschalten.

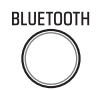

Die Soundbar versetzt sich in den Verbindungs-Wartestatus, und die Anzeige BLUETOOTH blinkt.

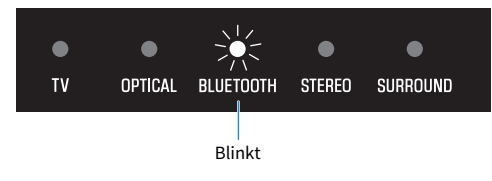

2 Aktivieren Sie am Bluetooth-Gerät die Bluetooth-Funktion.

3 Wählen Sie die Soundbar am Bluetooth-Gerät.

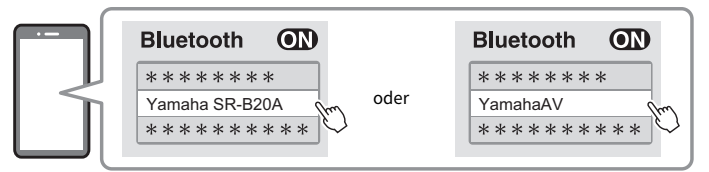

Sobald die Verbindung hergestellt ist, hört die Anzeige BLUETOOTH an der Soundbar auf zu blinken und leuchtet danach blau.

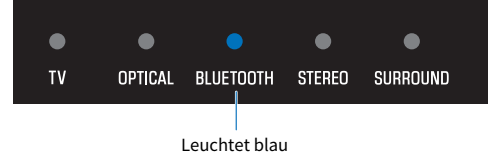

4 Starten Sie die Wiedergabe am Bluetooth-Gerät.

Die Soundbar gibt den Ton des Audiosignals vom Bluetooth-Gerät wieder.

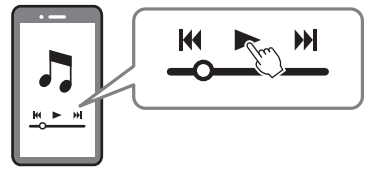

#### HINWEIS

- Während der Wiedergabe von einem Bluetooth-Gerät ist der "Compressed Music Enhancer" aktiviert, damit der reiche, tiefe Klang erzeugt wird, der vor der Komprimierung vorlag.
- Wenn die Bluetooth-Standby-Funktion aktiviert ist, schaltet sich die Soundbar automatisch ein, wenn ein Verbindungsaufbau mit einem Bluetooth-Gerät durchgeführt wird.
- Wenn zuvor andere Bluetooth-Geräte verbunden waren, stellt die Soundbar beim Umschalten der Eingangsquelle auf Bluetooth eine Verbindung zum zuletzt verbundenen Gerät her.
- Die Bluetooth-Verbindung wird bei einer der nachstehenden Bedienungen beendet.
	- Die Bluetooth-Funktion am Bluetooth-Gerät wird ausgeschaltet.
	- BLUETOOTH an der Fernbedienung der Soundbar wird mindestens fünf Sekunden lang gedrückt gehalten.
	- Eine andere Eingangsquelle als Bluetooth wird an der Soundbar ausgewählt.
	- Die Soundbar wird ausgeschaltet.
- Stellen Sie die Lautstärke des Bluetooth-Geräts ein, falls erforderlich.
- Bedienungen am Bluetooth-Gerät müssen innerhalb von 10 m von der Soundbar durchgeführt werden.

#### Verwandte Links

["Aktivieren/Deaktivieren der Bluetooth-Standby-Funktion" \(S. 47\)](#page-46-0)

#### ■ Wechseln des Bluetooth-Geräts für Wiedergabe (Mehrpunktverbindung)

Die Soundbar kann gleichzeitig mit zwei Bluetooth-Geräten verbunden sein. Man kann auf einfache Weise zwischen den Bluetooth-Geräten wechseln.

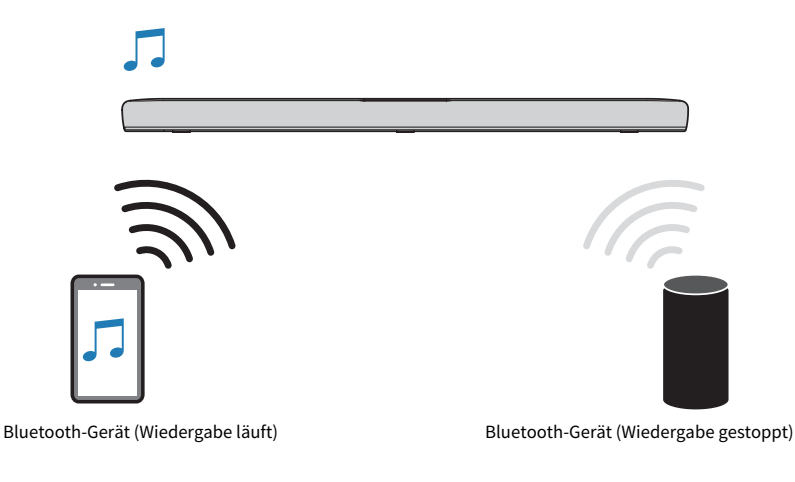

Gehen Sie wie nachstehend beschrieben vor, um für Wiedergabe zwischen den Geräten zu wechseln.

### 1 Stoppen Sie die Wiedergabe am Bluetooth-Gerät.

### 2 Starten Sie die Wiedergab am anderen Bluetooth-Gerät.

Audio vom anderen Bluetooth-Gerät kann über die Soundbar gehört werden.

#### HINWEIS

Zum Verbinden eines neuen Bluetooth-Geräts trennen Sie die Verbindung des gegenwärtig verbundenen Bluetooth-Geräts und stellen dann die Verbindung mit dem neuen Gerät her.

## ZUSÄTZLICHE FUNKTIONEN

## <span id="page-39-0"></span>Ändern der Helligkeit der Anzeigen (Dimmer-Funktion)

Für die Helligkeit der Anzeigen an der Soundbar gibt es drei Einstellungen: "Hell", "Dunkel" oder "Aus". Die Helligkeit ist standardmäßig auf "dunkel" voreingestellt.

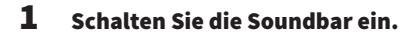

2 Drücken Sie DIM.

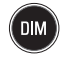

Beim wiederholten Drücken der Taste wechselt die Helligkeitseinstellung in der Reihenfolge "Dunkel", "Aus" und "Hell".

#### HINWEIS

Nach einem Bedienungsvorgang leuchten die Anzeigen kurz hell und wechseln dann zur eingestellten Helligkeit.

ZUSÄTZLICHE FUNKTIONEN > Bedienung der Soundbar mit der Fernbedienung des Fernsehers (HDMI-Steuerung)

### Bedienung der Soundbar mit der Fernbedienung des Fernsehers (HDMI-Steuerung)

Wenn die Soundbar über ein HDMI-Kabel mit einem Fernseher verbunden ist, kann die Soundbar mit der Fernbedienung des Fernsehers bedient werden. Dies wird HDMI-Steuerfunktion genannt.

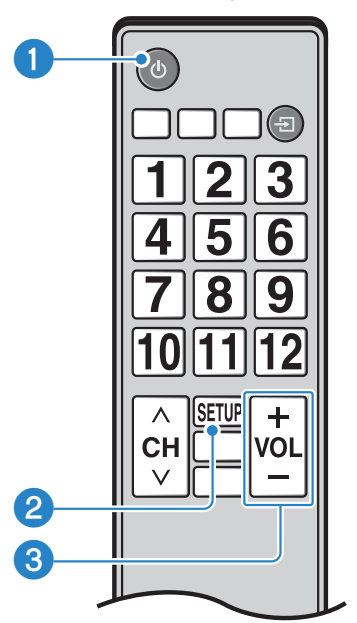

Fernbedienung des Fernsehers (Beispiel)

#### **Q** Ein- und Ausschalten

Der Fernseher und die Soundbar werden gleichzeitig ein-/ausgeschaltet.

#### **2** Wechseln des Geräts für Audioausgabe

Es kann zwischen dem Fernseher und der Soundbar als Audioausgabegerät umgeschaltet werden. Die Bedienung ist vom jeweiligen Fernsehertyp abhängig.

#### $\Theta$  Einstellung der Lautstärke

Die Lautstärke der Soundbar kann eingestellt werden, wenn die Audiosignalausgabe des Fernsehers auf die Soundbar eingestellt ist.

#### Verwandte Links

["Aktivieren/Deaktivieren der HDMI-Steuerfunktion" \(S. 44\)](#page-43-0)

### Anzeigen des Typs des Audiosignals und der Einstellungen von Funktionen

Der Typ des wiedergegebenen Audiosignals und die Einstellungen für die Funktionen der Soundbar können abgefragt werden.

### 1 Drücken Sie INFO.

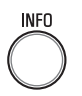

Die Anzeigen an der Soundbar informieren nach Drücken der Taste INFO drei Sekunden lang wie nachstehend über den Typ des Audiosignals und die Einstellungen von Funktionen.

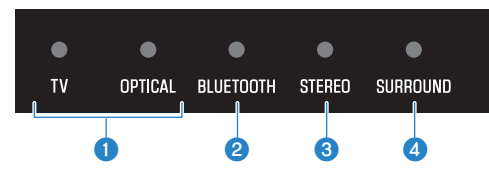

#### **O** Typ des Audiosignals

TV leuchtet weiß: Dolby Digital TV leuchtet rot: DTS OPTICAL leuchtet weiß: AAC TV und OPTICAL aus: PCM oder kein Eingangssignal

#### **2** Dolby Pro Logic II aktiviert oder deaktiviert

Leuchtet: aktiviert Aus: deaktiviert

#### HINWEIS

Dolby Pro Logic II wird automatisch aktiviert, wenn 2-Kanal-Stereosignale mit Surround wiedergegeben werden.

#### <sup>6</sup> Basserweiterungsfunktion aktiviert oder deaktiviert

Leuchtet: aktiviert Aus: deaktiviert

#### d Funktion für menschliche Stimmen aktiviert oder deaktiviert

Leuchtet: aktiviert Aus: deaktiviert

### Bedienen der Soundbar mit der App

Durch Installieren der speziellen kostenlosen App "Sound Bar Remote" auf einem Mobilgerät kann die Soundbar auch vom Mobilgerät aus bedient werden.

Suchen Sie im App Store oder bei Google Play nach "Sound Bar Remote" und installieren Sie die App auf dem Mobilgerät.

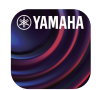

Die wichtigsten Funktionen sind wie folgt:

- Ein-/Ausschalten, Eingangsquellenwahl, Lautstärkeeinstellung und Einstellung der Subwoofer-Lautstärke
- Umschaltung zwischen Soundmodi
- Aktivieren oder Deaktivieren von 3D-Surround
- Aktivieren oder Deaktivieren der Basserweiterungsfunktion und der Funktion für menschliche Stimmen
- Ändern der Helligkeit der Anzeigen (Dimmer-Funktion)

Einzelheiten zur App finden Sie in der Beschreibung der App im App Store oder bei Google Play.

#### HINWEIS

- Diese Soundbar unterstützt nur Sound Bar Remote. Eine Steuerung dieser Soundbar mit anderen Apps (wie Sound Bar Controller) ist nicht möglich.
- Zum Bedienen der Soundbar mit der App konfigurieren Sie die Einstellungen am Mobilgerät wie folgt: – Aktivieren Sie die Bluetooth-Funktion.
	- Bei einem Android-Gerät konfigurieren Sie die Einstellungen so, dass Ortsinformationen bezogen werden können.
- Die App Sound Bar Remote nutzt die Ortsinformationen vom Android-Gerät nur zur Erkennung der Soundbar. Ihre personenbezogenen Daten werden nicht erfasst.

## KONFIGURATION

### <span id="page-43-0"></span>Aktivieren/Deaktivieren der HDMI-Steuerfunktion

Durch Aktivieren der HDMI-Steuerfunktion kann die Soundbar mit der Fernbedienung des Fernsehers bedient werden.

Standardeinstellung: Aktiviert

1 Schalten Sie die Soundbar aus.

### 2 Halten Sie TV mindestens 5 Sekunden lang gedrückt.

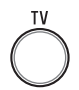

Die HDMI-Steuerfunktion wechselt dabei von "aktiviert" zu "deaktiviert", oder aber von "deaktiviert" zu "aktiviert".

Die Anzeige informiert wie nachstehend über die aktuelle Einstellung, und die Soundbar wird eingeschaltet.

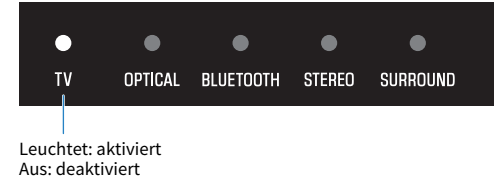

#### HINWEIS

Damit Audio Return Channel (ARC) arbeiten kann, muss die HDMI-Steuerfunktion aktiviert sein.

#### Verwandte Links

- • ["Anschließen eines Fernsehers über ein HDMI-Kabel \(separat erhältlich\)" \(S. 23\)](#page-22-0)
- • ["Anschließen eines Audiogeräts" \(S. 25\)](#page-24-0)
- • ["Die Soundbar lässt sich nicht mit der Fernbedienung des Fernsehers bedienen" \(S. 60\)](#page-59-0)

### <span id="page-44-0"></span>Aktivieren/Deaktivieren der Standby-Ausschaltautomatik

Bei aktivierter Standby-Ausschaltautomatik wird die Soundbar in den nachstehenden Fällen ausgeschaltet.

- Keine Bedienung für acht Stunden
- Keine Audio-Eingabe und keine Bedienung für 20 Minuten

Die Standardeinstellung hängt vom jeweiligen Modell ab.

Modelle für USA, Kanada, Mexiko, Australien, China und Taiwan: Deaktiviert

Modelle für Europa, Großbritannien, Korea und andere Gebiete: Aktiviert

### $1$  Schalten Sie die Soundbar aus.

**2** Halten Sie  $\overline{\Xi}$  an der Soundbar gedrückt und drücken Sie dabei  $\mathbb O$  mindestens fünf Sekunden lang.

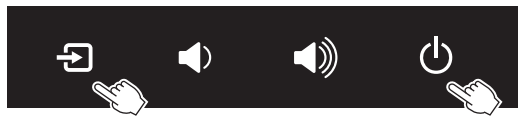

Die Standby-Ausschaltautomatik wechselt dabei von "aktiviert" zu "deaktiviert", oder aber von "deaktiviert" zu "aktiviert".

Die Anzeige informiert wie nachstehend über die aktuelle Einstellung, und die Soundbar wird eingeschaltet.

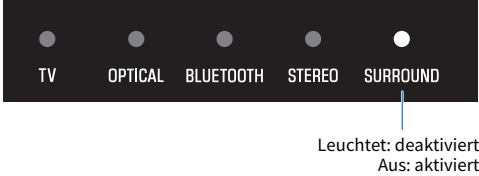

### <span id="page-45-0"></span>Aktivieren/Deaktivieren der Kindersicherungsfunktion

Sperren der Bedienelemente verhindert eine unbeabsichtigte Bedienung (Kindersicherungsfunktion). Standardeinstellung: Deaktiviert (keine Kindersicherung)

### 1 Schalten Sie die Soundbar aus.

2 Halten Sie INFO mindestens 5 Sekunden lang gedrückt.

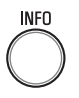

Die Kindersicherungsfunktion wechselt dabei von "aktiviert" zu "deaktiviert", oder aber von "deaktiviert" zu "aktiviert".

Die Anzeige informiert wie nachstehend über die aktuelle Einstellung, und die Soundbar wird eingeschaltet.

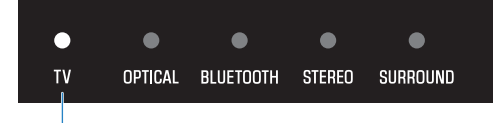

Leuchtet: aktiviert (Kindersicherung) Aus: deaktiviert (keine Kindersicherung)

### <span id="page-46-0"></span>Aktivieren/Deaktivieren der Bluetooth-Standby-Funktion

Wenn die Bluetooth-Standby-Funktion aktiviert ist, schaltet sich die Soundbar automatisch ein, wenn ein Bluetooth-Gerät eine Verbindung mit der Soundbar herstellt.

Standardeinstellung: Aktiviert

### $1$  Schalten Sie die Soundbar aus.

### 2 Halten Sie BLUETOOTH mindestens 5 Sekunden lang gedrückt.

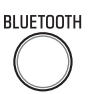

Die Bluetooth-Standby-Funktion wechselt dabei von "aktiviert" zu "deaktiviert", oder aber von "deaktiviert" zu "aktiviert".

Die Anzeige informiert wie nachstehend über die aktuelle Einstellung, und die Soundbar wird eingeschaltet.

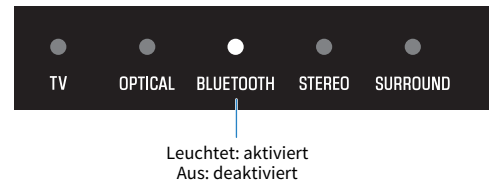

### <span id="page-47-0"></span>Aktivieren/Deaktivieren der Bluetooth-Funktion

Die Bluetooth-Funktion kann deaktiviert werden. Standardeinstellung: Aktiviert

- 1 Schalten Sie die Soundbar aus.
- 2 Halten Sie DIM mindestens 5 Sekunden lang gedrückt.

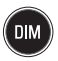

Die Bluetooth-Funktion wechselt dabei von "aktiviert" zu "deaktiviert", oder aber von "deaktiviert" zu "aktiviert".

Die Anzeige informiert wie nachstehend über die aktuelle Einstellung, und die Soundbar wird eingeschaltet.

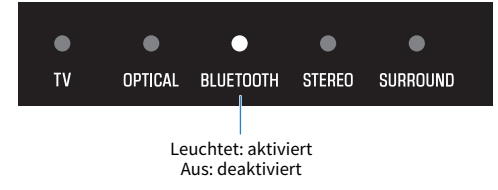

### Einstellen der Dynamikumfang-Komprimierungsstufe

Durch Komprimieren des Dynamikumfangs von Audiosignalen (Differenz zwischen den lautesten und leisesten Klängen) wird das Hören bei geringer Lautstärke erleichtert. Diese Einstellung ist nur wirksam, wenn Dolby Digital-Audiosignale wiedergegeben werden.

Standardeinstellung: Keine Komprimierung

1 Schalten Sie die Soundbar aus.

### 2 Halten Sie eine der nachstehenden Tasten mindestens fünf Sekunden lang gedrückt.

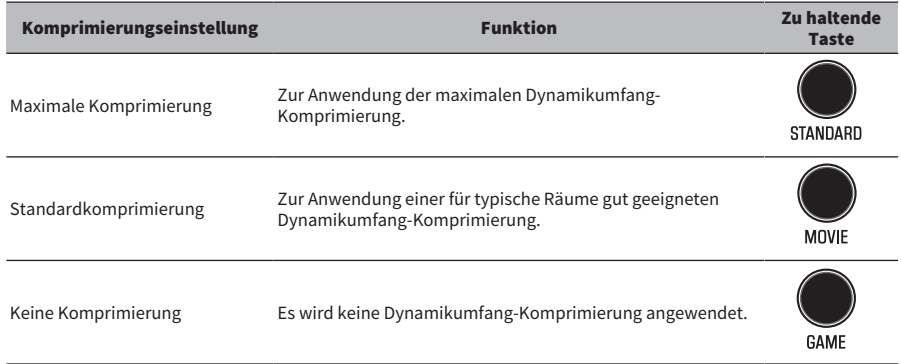

Die Dynamikumfang-Komprimierungseinstellung ändert sich.

Die Anzeigen informieren wie in den nachstehenden Abbildungen über die neue Komprimierungseinstellung, und die Soundbar schaltet sich ein.

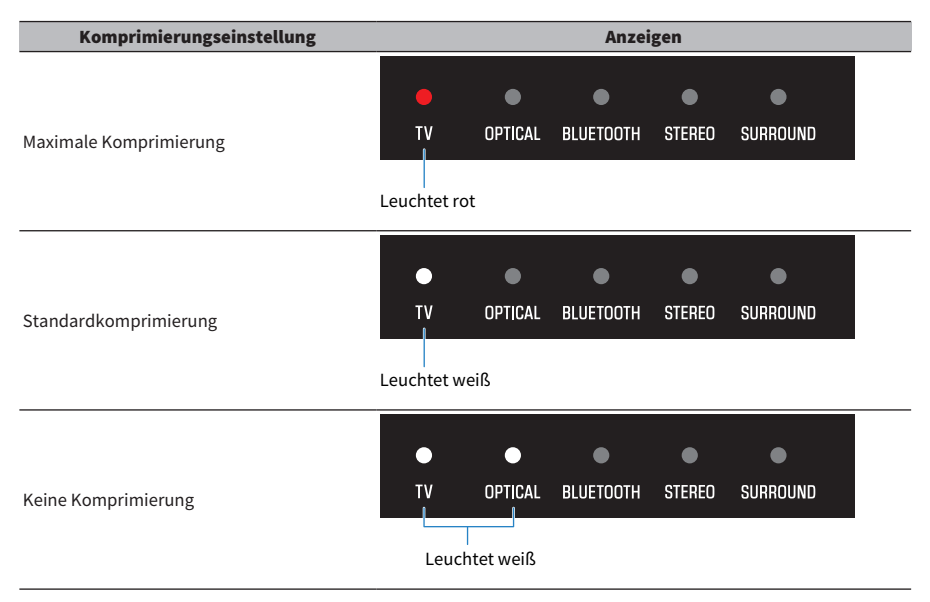

### <span id="page-50-0"></span>Initialisieren der Soundbar

Die Einstellungen der Soundbar können auf die werkseitigen Voreinstellungen zurückgesetzt werden.

- 1 Die Soundbar wird ausgeschaltet.
- $\, {\bf 2} \,$  Halten Sie  $\,$  an der Soundbar gedrückt und drücken Sie dabei  $\mathbb O,$  bis alle Anzeigen blinken.

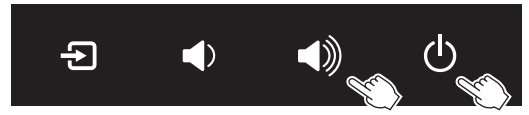

Die Initialisierung wird durchgeführt. Nach Abschluss der Initialisierung arbeiten die Anzeigen wie folgt.

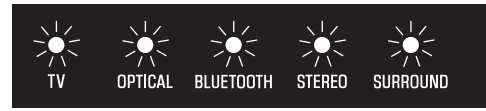

Blinken (Initialisierung abgeschlossen)

## PROBLEMBEHEBUNG

### Bei einem Problem als erstes zu prüfende Punkte

Wenn die Soundbar nicht richtig funktionieren sollte, gehen Sie die nachstehenden Punkte durch.

- Die Netzkabel aller Geräte sind fest an Netzsteckdosen angeschlossen.
- Die Soundbar, der Fernseher und AV-Geräte sind eingeschaltet.
- Die Stecker der einzelnen Kabel sitzen fest in den Buchsen der einzelnen Geräte.

### Im Problemfall: Stromversorgung oder Gesamtfunktionalität

### Das Gerät schaltet sich plötzlich aus

#### l Die Soundbar wurde durch die Standby-Ausschaltautomatik ausgeschaltet.

Bei aktivierter Standby-Ausschaltautomatik wird die Soundbar in den nachstehenden Fällen automatisch ausgeschaltet.

- Keine Bedienung für acht Stunden
- Keine Audio-Eingabe und keine Bedienung für 20 Minuten

Schalten Sie die Soundbar wieder ein. Die Standby-Ausschaltautomatik kann deaktiviert werden.

– ["Aktivieren/Deaktivieren der Standby-Ausschaltautomatik" \(S. 45\)](#page-44-0)

#### l Die Schutzschaltung wurde ausgelöst. (Die Anzeige TV an der Soundbar blinkt rot.)

Nachdem Sie sichergestellt haben, dass alle Anschlüsse richtig hergestellt wurden, schalten Sie die Soundbar wieder ein. Wenn das Gerät sich weiterhin häufig ausschaltet, ziehen Sie das Netzkabel aus der Netzsteckdose und wenden Sie sich an den nächsten Yamaha-Händler oder -Kundendienst.

### Das Gerät kann nicht eingeschaltet werden

#### $\bullet$  Die Schutzschaltung wurde dreimal in Folge ausgelöst.

Zum Schutz des Produkts kann es nicht eingeschaltet werden. Ziehen Sie das Netzkabel aus der Netzsteckdose und wenden Sie sich an den nächsten Yamaha-Händler oder -Kundendienst.

### Bedienung nicht über die Bedienelemente an der Soundbar möglich

#### $\bullet$  Die Bedienelemente an der Soundbar sind gesperrt.

Entsperren Sie die Bedienelemente an der Soundbar.

- ["Aktivieren/Deaktivieren der Kindersicherungsfunktion" \(S. 46\)](#page-45-0)

### Alle Anzeigen sind aus, obwohl das Gerät eingeschaltet ist (es scheint ausgeschaltet zu sein)

### $\bullet$  Die Anzeigenhelligkeit ist auf "Aus" eingestellt.

Ändern Sie die Helligkeit.

– ["Ändern der Helligkeit der Anzeigen \(Dimmer-Funktion\)" \(S. 40\)](#page-39-0)

### Die Soundbar funktioniert nicht richtig

- l Der interne Mikrocomputer ist aufgrund eines externen Stromschlags (z.B. durch Blitzschlag oder übermäßige statische Elektrizität) oder aufgrund eines Versorgungsspannungseinbruchs hängen geblieben.
	- Drücken Sie die Rücksetztaste an der Rückseite der Soundbar mindestens 10 Sekunden lang, um die Soundbar zwangsweise auszuschalten. Warten Sie mindestens 10 Sekunden lang und schalten Sie die Soundbar dann wieder ein.

### Die Soundbar schaltet sich von selbst ein

### l Ein anderes Bluetooth-Gerät wird in der Nähe betrieben.

Beenden Sie die Bluetooth-Verbindung mit der Soundbar.

– ["Hören des Tons von einem Bluetooth®-Gerät" \(S. 37\)](#page-36-0)

### Die Soundbar lässt sich nicht mit der Fernbedienung bedienen

#### $\bullet$  Die Soundbar befindet sich außerhalb der Reichweite der Fernbedienung.

Verwenden Sie die Fernbedienung innerhalb des Betriebsbereichs.

– ["Bezeichnungen der Teile an der Fernbedienung" \(S. 14\)](#page-13-0)

#### **.** Die Batterie ist leer.

- Ersetzen Sie die Batterie durch eine neue.
- – ["Ersetzen der Fernbedienungsbatterie" \(S. 71\)](#page-70-0)
- l Der Fernbedienungssensor der Soundbar ist direkter Sonnenbestrahlung oder starkem Licht ausgesetzt.

Ändern Sie den Lichteinfallwinkel, oder positionieren Sie die Soundbar neu.

### <span id="page-59-0"></span>Die Soundbar lässt sich nicht mit der Fernbedienung des Fernsehers bedienen

#### $\bullet$  Die HDMI-Steuerfunktion ist nicht richtig konfiguriert.

Vergewissern Sie sich, dass die Einstellungen wie nachstehend angegeben richtig konfiguriert sind.

- Die HDMI-Steuerfunktion der Soundbar ist aktiviert.
- Die HDMI-Steuerfunktion des Fernsehers ist aktiviert.
- In den HDMI-Einstellungen des Fernsehers ist als Audioausgabeziel eine andere Option als die im Fernseher integrierten Lautsprecher eingestellt.

Wenn die Soundbar immer noch nicht mit der Fernbedienung des Fernsehers bedient werden kann, gehen Sie wie folgt vor:

- Schalten Sie die Soundbar und den Fernseher aus und dann wieder ein.
- Ziehen Sie das Netzkabel der Soundbar sowie die Netzkabel aller über HDMI-Kabel mit der Soundbar verbundenen Geräte aus den Netzsteckdosen. Schließen Sie sie nach etwa 30 Sekunden wieder an.

#### Verwandte Links

["Aktivieren/Deaktivieren der HDMI-Steuerfunktion" \(S. 44\)](#page-43-0)

#### l Der Fernseher unterstützt die Steuerfunktionen der Soundbar nicht.

Auch wenn Ihr Fernseher die HDMI-Steuerfunktion unterstützt, sind gewisse Funktionen unter Umständen nicht verfügbar. Genaueres finden Sie in der mit Ihrem Fernseher gelieferten Dokumentation.

### Im Problemfall: Audio

### Kein Ton

#### $\bullet$  Die Eingangsquelle, von der Sie wiedergeben möchten, ist nicht ausgewählt.

Wählen Sie die korrekte Eingangsquelle.

- – ["Grundlegende Bedienung während der Wiedergabe" \(S. 29\)](#page-28-0)
- $\bullet$  Die Stummschaltung ist aktiv.

Heben Sie die Stummschaltung auf.

- – ["Grundlegende Bedienung während der Wiedergabe" \(S. 29\)](#page-28-0)
- **Die Lautstärke ist zu gering.**

Erhöhen Sie die Lautstärke.

– ["Grundlegende Bedienung während der Wiedergabe" \(S. 29\)](#page-28-0)

l Das Netzkabel der Soundbar ist nicht fest angeschlossen.

Vergewissern Sie sich, dass das Netzkabel der Soundbar richtig an einer Netzsteckdose angeschlossen ist.

#### l Eine Eingangsbuchse wurde mit einer anderen Eingangsbuchse verbunden.

Verbinden Sie die Eingangsbuchse der Soundbar mit der Ausgangsbuchse am AV-Gerät.

#### l Es werden Signale eingegeben, die von der Soundbar nicht wiedergeben werden können.

Ändern Sie die Digitalaudio-Ausgabeeinstellung am Fernseher oder AV-Gerät in einen Audiosignaltyp, der von der Soundbar unterstützt wird.

– ["Unterstützte digitale Audiosignalformate" \(S. 76\)](#page-75-0)

#### ● Die HDMI-Steuerfunktion ist deaktiviert.

Wenn ein Fernseher, der ARC (Audio Return Channel) unterstützt, über ein HDMI-Kabel an der Soundbar angeschlossen ist, aktivieren Sie die HDMI-Steuerfunktion.

Um Audio bei deaktivierter HDMI-Steuerfunktion von der Soundbar auszugeben, verbinden Sie den Audioausgang des Fernsehers über ein optisches Digital-Audiokabel mit der Buchse TV (optisch, digital) der Soundbar.

– ["Aktivieren/Deaktivieren der HDMI-Steuerfunktion" \(S. 44\)](#page-43-0)

- – ["Anschließen eines Fernsehers über ein HDMI-Kabel \(separat erhältlich\)" \(S. 23\)](#page-22-0)
- l Als Audioausgabeziel eines Fernsehers, dessen HDMI-Steuerung aktiviert wurde, sind die im Fernseher integrierten Lautsprecher eingestellt.

Stellen Sie in den HDMI-Einstellungen des Fernsehers als Audioausgabeziel eine andere Option als die im Fernseher integrierten Lautsprecher ein.

### Es ist kein Ton vom Subwoofer zu hören

### l Die Wiedergabequelle enthält keine Subwooferkanal- oder Tieffrequenzsignale.

Geben Sie versuchsweise einen Inhalt mit Subwooferkanal-Signalen wieder um zu sehen, ob Ton vom Subwoofer zu hören ist.

### l Die Lautstärke des Subwoofers ist zu niedrig.

Erhöhen Sie die Lautstärke des Subwoofers.

– ["Einstellen der Lautstärke des Subwoofers" \(S. 34\)](#page-33-0)

### Die Lautstärke nimmt beim Einschalten der Soundbar ab

#### l Die automatische Lautstärkeregelungsfunktion ist aktiviert.

Um zu verhüten, dass der Ton mit zu hoher Lautstärke einsetzt, nachdem die Soundbar mit einer hohen Lautstärkeeinstellung ausgeschaltet wurde, wird die Lautstärke beim nächsten Einschalten der Soundbar automatisch heruntergeregelt. Erhöhen Sie die Lautstärke, falls erforderlich.

– ["Grundlegende Bedienung während der Wiedergabe" \(S. 29\)](#page-28-0)

### Kein Surround-Effekt

- $\bullet$  **Stereowiedergabe ist gewählt.** 
	- Wählen Sie Surround-Wiedergabe.
	- - ["Surround-Wiedergabe" \(S. 32\)](#page-31-0)
- **.** Die Lautstärke ist zu gering.
	- Erhöhen Sie die Lautstärke.

– ["Grundlegende Bedienung während der Wiedergabe" \(S. 29\)](#page-28-0)

l Der Fernseher oder das AV-Gerät ist auf ausschließliche Ausgabe von 2-Kanal-Audio (wie PCM) eingestellt.

Ändern Sie die Audioausgabeeinstellung am Fernseher oder AV-Gerät in Bitstream-Audiosignale.

- l Ton ist auch von den im Fernseher integrierten Lautsprechern zu hören. Stellen Sie die Lautstärke am Fernseher auf Minimum.
- **.** Sie hören den Ton der Soundbar aus nächster Nähe. Sie sollten den Ton der Soundbar aus einiger Entfernung hören.

### Rauschen ist zu hören

l Die Soundbar befindet sich zu nahe an einem anderen digitalen oder hohe Frequenzen erzeugenden Gerät.

Vergrößern Sie den Abstand zwischen solchen Geräten und der Soundbar.

### Im Problemfall: Bluetooth®

### Die Soundbar kann keine Verbindung mit einem Bluetooth®- Gerät herstellen

- **Bluetooth ist nicht als Eingangsquelle der Soundbar gewählt.** Wählen Sie Bluetooth als Eingangsquelle. – ["Hören des Tons von einem Bluetooth®-Gerät" \(S. 37\)](#page-36-0)
- l Die Soundbar ist zu weit vom Bluetooth-Gerät entfernt. Bringen Sie das Bluetooth-Gerät näher an die Soundbar.
- l Ein elektromagnetische Wellen ausstrahlendes Gerät (wie eine Mikrowelle oder ein Drahtlosgerät) befindet sich in der Nähe.

Verwenden Sie die Soundbar nicht in der Nähe von Geräten, die elektromagnetische Wellen ausstrahlen.

- l Das von Ihnen verwendete Bluetooth-Gerät unterstützt das A2DP-Profil nicht. Verwenden Sie ein Bluetooth-Gerät, das das A2DP-Profil unterstützt.
- l Das im Bluetooth-Gerät registrierte Verbindungsprofil arbeitet nicht einwandfrei. Löschen Sie das Verbindungsprofil im Bluetooth-Gerät und verbinden Sie das Bluetooth-Gerät dann mit der Soundbar.
- l Der Passkey für ein Gerät wie beispielsweise ein Bluetooth-Adapter ist nicht "0000". Verwenden Sie ein Bluetooth-Gerät mit dem Passkey "0000".
- l Die Soundbar ist bereits mit einem anderen Bluetooth-Gerät verbunden (beim erstmaligen Verbindungsaufbau eines Bluetooth-Geräts).

Beenden Sie die aktuelle Bluetooth-Verbindung und stellen Sie dann eine Verbindung mit dem neuen Gerät her.

 $\bullet$  Die Soundbar ist bereits mit zwei Bluetooth-Geräten verbunden (wenn diese Geräte zuvor bereits mit der Soundbar verbunden waren).

Trennen Sie die Verbindung zum gegenwärtig verbundenen Bluetooth-Gerät und verbinden Sie danach das andere Gerät.

l Die Bluetooth-Funktion der Soundbar ist deaktiviert.

Aktivieren Sie die Bluetooth-Funktion.

– ["Aktivieren/Deaktivieren der Bluetooth-Funktion" \(S. 48\)](#page-47-0)

### Es ist von einem Bluetooth®-Gerät kein Ton zu hören, oder es kommt zu Tonaussetzern

- $\bullet$  Die Lautstärke am Bluetooth-Gerät ist zu niedrig. Heben Sie die Lautstärke am Bluetooth-Gerät an.
- l Bluetooth ist nicht als Eingangsquelle der Soundbar gewählt. Wählen Sie Bluetooth als Eingangsquelle. – ["Hören des Tons von einem Bluetooth®-Gerät" \(S. 37\)](#page-36-0)
- l Das Bluetooth-Gerät wurde nicht auf Wiedergabe gestellt. Starten Sie die Wiedergabe am Bluetooth-Gerät.
- l Die Soundbar wurde am Bluetooth-Gerät nicht als Audioausgabeziel gewählt. Wählen Sie am Bluetooth-Gerät die Soundbar als Ausgabeziel.
- $\bullet$  Die Verbindung mit dem Bluetooth-Gerät wurde beendet. Stellen Sie erneut eine Verbindung zum Bluetooth-Gerät her.
- l Die Soundbar ist zu weit vom Bluetooth-Gerät entfernt. Bringen Sie das Bluetooth-Gerät in die Nähe der Soundbar.
- l Ein elektromagnetische Wellen ausstrahlendes Gerät (wie eine Mikrowelle oder ein Drahtlosgerät) befindet sich in der Nähe.

Verwenden Sie die Soundbar nicht in der Nähe von Geräten, die elektromagnetische Wellen ausstrahlen.

 $\bullet$  Wiedergabe wird mit einem anderen Bluetooth-Gerät durchgeführt. Stoppen Sie den aktuellen Wiedergabevorgang und starten Sie dann die Wiedergabe am gewünschten Bluetooth-Gerät.

### Im Problemfall: App

### Die App erkennt die Soundbar nicht.

- l Es wird eine App verwendet, die nicht von der Soundbar unterstützt wird. Die Soundbar unterstützt nur Sound Bar Remote. Sound Bar Controller, Home Theater Controller und MusicCast Controller können nicht verwendet werden.
- $\bullet$  Die Bluetooth-Funktion am Mobilgerät ist deaktiviert. Aktivieren Sie die Bluetooth-Funktion am Mobilgerät.
- l Bei einem Android-Gerät ist die Funktion zum Beziehen von Ortsinformationen deaktiviert. Zur Erkennung von Sound Bar Remote konfigurieren Sie am Android-Gerät die Einstellungen so, dass Ortsinformationen bezogen werden können.

### Andere Maßnahmen

### Minimieren des Standby-Stromverbrauchs

Ändern Sie die Einstellungen folgendermaßen:

- HDMI-Steuerung: Deaktiviert
- Bluetooth-Standby: Deaktiviert

#### Verwandte Links

- • ["Aktivieren/Deaktivieren der HDMI-Steuerfunktion" \(S. 44\)](#page-43-0)
- • ["Aktivieren/Deaktivieren der Bluetooth-Standby-Funktion" \(S. 47\)](#page-46-0)

### <span id="page-69-0"></span>Vorsichtsmaßnahmen für Fernbedienungsbatterien

Lesen Sie unbedingt die nachstehenden Vorsichtsmaßnahmen, bevor Sie die Batterie der Fernbedienung durch eine neue ersetzen. Befolgen Sie die Vorsichtsmaßnahmen unbedingt.

# WARNUNG

- Die mit diesem Produkt gelieferte Fernbedienung enthält eine Knopfzelle. Die Knopfzelle darf nicht verschluckt werden. Bewahren Sie neue und gebrauchte Batterien/Akkus für Kinder unzugänglich auf. Sollte das Batteriefach sich nicht fest schließen lassen, bewahren Sie sie für Kinder unzugänglich auf. Wenn die Knopfzelle verschluckt wird, kann dies innerhalb von nur 2 Stunden schwere innere Verätzungen verursachen und zum Tode führen. Wenn der Verdacht besteht, dass Batterien/ Akkus verschluckt wurden oder anderweitig in den Körper gelangt sind, ziehen Sie sofort ärztliche Hilfe hinzu.
- Werfen Sie die Batterien/Akkus zur Entsorgung nicht ins Feuer. Setzen Sie Batterien/Akkus keinen übermäßig hohen Temperaturen aus, wie beispielsweise direkter Sonneneinstrahlung oder Feuer. Die mitgelieferte Batterie darf nicht geladen werden. Die Batterie könnte platzen oder auslaufen und einen Brand oder Verletzungen verursachen.
- Nehmen Sie Batterien/Akkus nicht auseinander. Wenn die Batterie ausläuft, vermeiden Sie jede Berührung mit der ausgetretenen Flüssigkeit. Wenn der Inhalt des Akkus auf Ihre Hände oder in Ihre Augen gelangt, kann dies zu Blindheit oder chemischen Verbrennungen führen. Wenn die Batterieflüssigkeit mit Augen, Mund oder Haut in Kontakt kommt, bitte sofort mit Wasser auswaschen und einen Arzt aufsuchen.

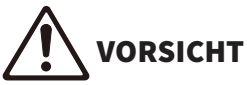

- Verwenden Sie niemals andere als die angegebene Batterie. Nichtbeachtung kann einen Brand oder Verbrennungen verursachen oder ein Auslaufen von Flüssigkeit zur Folge haben, die eine Hautreizung verursachen kann.
- Vergewissern Sie sich stets, dass die Batterie gemäß den Polaritätskennzeichnungen (+/–) eingelegt wird. Bei Nichtbeachtung können Brände, Verbrennungen oder Selbstentzündung aufgrund auslaufender Flüssigkeit auftreten.
- Wenn die Batterie leer wird, oder wenn Sie die Soundbar voraussichtlich für längere Zeit nicht benutzen, nehmen Sie die Batterie aus der Fernbedienung heraus, um ein Auslaufen von Batterieflüssigkeit zu vermeiden.
- Legen Sie die Batterien nicht zusammen mit Metallgegenständen in eine Tasche oder ein anderes Behältnis. Die Batterie könnte kurzgeschlossen werden und platzen oder auslaufen und einen Brand oder Verletzungen verursachen.
- Vor dem Lagern oder Entsorgen von Batterien sollten Sie die Polflächen mit Klebeband oder anderem geeigneten Schutzmaterial isolieren. Durch gemischte Lagerung zusammen mit anderen Batterien oder Metallgegenständen kann es zu Bränden, Verbrennungen oder Entzünden durch ausgelaufene Batterieflüssigkeit kommen.

### <span id="page-70-0"></span>Ersetzen der Fernbedienungsbatterie

- Lesen Sie unbedingt die nachstehenden Vorsichtsmaßnahmen, bevor Sie die Batterie durch eine neue ersetzen.
	- – ["Vorsichtsmaßnahmen für Fernbedienungsbatterien" \(S. 70\)](#page-69-0)

Wenn die Batterie verbraucht ist, lässt sich die Soundbar nicht mehr mit der Fernbedienung steuern. Ersetzen Sie die Batterie durch eine neue.

 $\mathbf 1$  Drücken Sie auf  $\triangledown$  an der Rückseite der Fernbedienung und schieben Sie den Deckel dabei in Pfeilrichtung, um ihn abzunehmen.

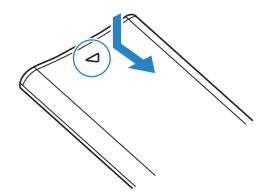

2 Nehmen Sie die alte Batterie heraus und legen Sie eine neue ein.

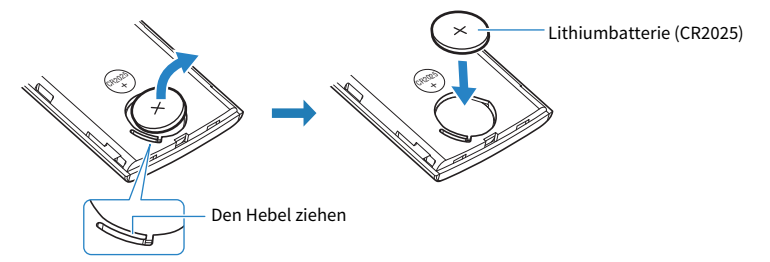

3 Schieben Sie den Deckel wieder in Pfeilrichtung fest an seinen Platz.

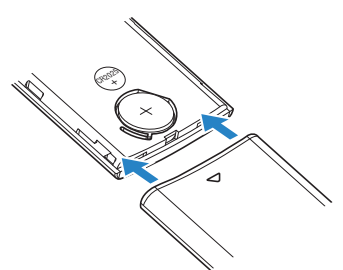

### Rücksetzen der Soundbar

Gehen Sie zum Rücksetzen der Soundbar wie nachstehend beschrieben vor.

#### ■ Zwangsausschalten der Soundbar

Drücken Sie die Rücksetztaste an der Rückseite der Soundbar mindestens 10 Sekunden lang. Die Soundbar wird zwangsweise ausgeschaltet.

### $\blacksquare$  Initialisieren der Soundbar

Die Einstellungen der Soundbar können wie nachstehend angegebener Stelle beschrieben auf die werkseitigen Voreinstellungen zurückgesetzt werden.

["Initialisieren der Soundbar" \(S. 51\)](#page-50-0)
# ANHANG

# Technische Daten der Soundbar

Nachstehend sind die technischen Daten der Soundbar aufgeführt.

# Verstärker-Sektion

Maximale Nennausgangsleistung

- 
- 

Front L/R

Hochtöner

Subwoofer

Dekoder

## Lautsprecher-Sektion

• Bauart Akustische Aufhängung (nichtmagnetische Abschirmung) • Treiber  $5.5 \text{ cm}$  Konus × 2 • Frequenzgang 160 Hz bis 22 kHz • Impedanz 6  $\Omega$ 

• Bauart **Akustische Aufhängung (magnetische Abschirmung) • Bauart** Abschirmung • Treiber 2,5 cm Kalotte × 2 • Frequenzgang 7 kHz bis 23 kHz • Impedanz 6  $\Omega$ 

• Bauart Bauart Bassreflex (nichtmagnetische Abschirmung) • Treiber 7,5 cm Konus x 2 • Frequenzgang 55 Hz bis 160 Hz • Impedanz  $3 \Omega (6 \Omega \times 2)$ 

> PCM (bis zu 2 Kanäle) Dolby Digital (bis zu 5.1 Kanäle) DTS Digital Surround (bis zu 5.1 Kanäle)

### Eingangsbuchsen

(HDMI (ARC)/optischer Eingang)

#### Ausgangsbuchsen

HDMI 1 (HDMI OUT/TV (ARC))

• Front L/R 30 W × 2 Kanäle • Subwoofer 60 W

Digital (optisch) 2 (TV, OPTICAL)

Unterstütztes Audiosignal

Analog (Cinch/Mono) 1 (SUBWOOFER OUT)

### Weitere Buchsen

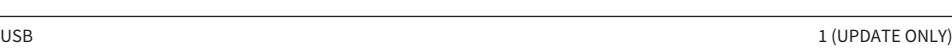

#### Bluetooth

 $\overline{a}$ 

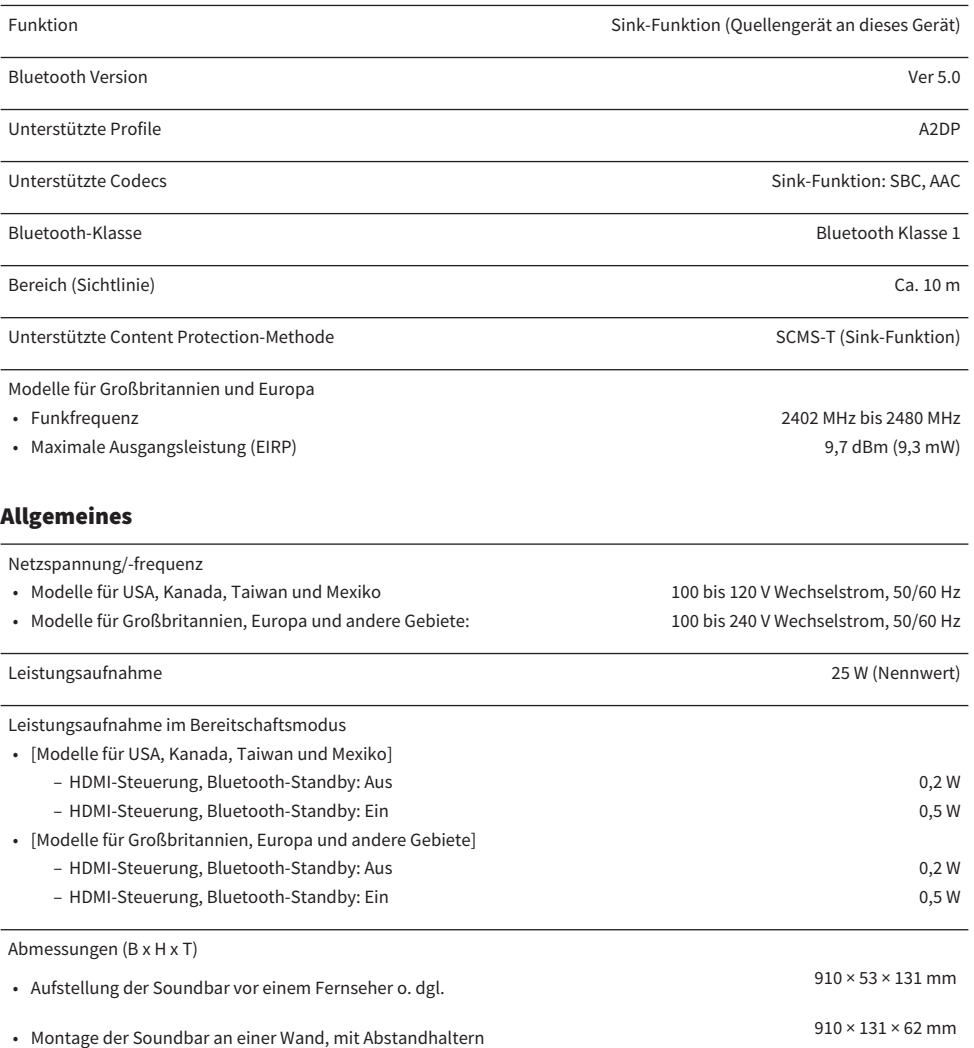

#### HINWEIS

Der Inhalt dieser Bedienungsanleitung gilt für die zum Zeitpunkt der Veröffentlichung aktuellen technischen Daten. Die neueste<br>Bedienungsanleitung können Sie als Datei von der Yamaha-Website herunterladen.

# Unterstützte digitale Audiosignalformate

Die nachstehend angeführten digitalen Audiosignale werden von diesem Produkt unterstützt.

#### TV, OPTICAL und TV (ARC)

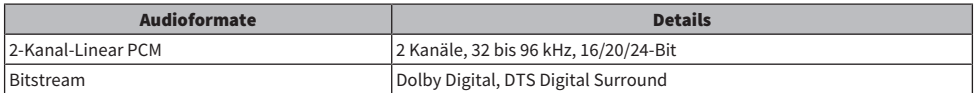

#### HINWEIS

Der Inhalt dieser Bedienungsanleitung gilt für die zum Zeitpunkt der Veröffentlichung aktuellen technischen Daten. Die neueste Version der Bedienungsanleitung kann von der Yamaha-Website heruntergeladen werden.

# Liste der Anzeigenfunktionen

Die Anzeigen dieses Produkts (die Soundbar) informieren hauptsächlich auf die folgenden Weisen:

#### HINWEIS

In diesem Dokument werden die Funktionsstatus der Anzeigen wie folgt dargestellt:

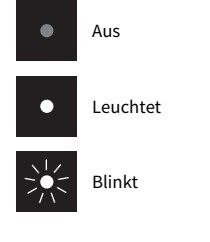

#### Ausgeschaltet

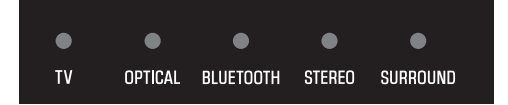

#### ■ Normaler Wiedergabezustand

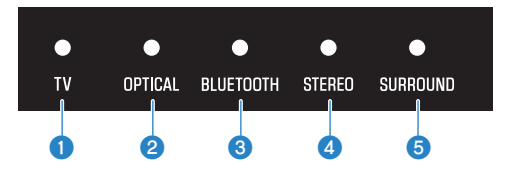

#### $\mathbf 0$  TV

Leuchtet: Wiedergabe von Audio des Fernsehers

#### **2** OPTICAL

Leuchtet: Wiedergabe von Audio über die Eingangsbuchse OPTICAL

#### **8** BLUETOOTH

Leuchtet blau: Verbindung mit Bluetooth-Gerät hergestellt Blinkt weiß: Wartestatus für Verbindung mit Bluetooth-Gerät

#### **4** STEREO

Leuchtet: Stereo-Wiedergabe

#### **e** SURROUND

Leuchtet grün: Surround-Wiedergabe (3D-Surround aktiviert) Leuchtet weiß: Surround-Wiedergabe (3D-Surround deaktiviert) Aus: Stereo-Wiedergabe

#### $\blacksquare$  Stumm geschaltet

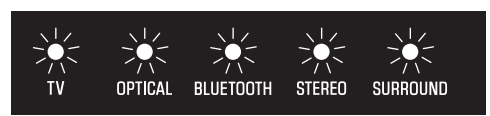

#### $\blacksquare$  Fehlerzustand

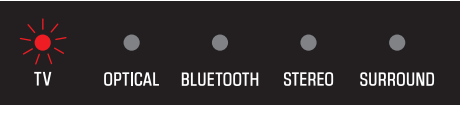

Blinkt rot

#### HINWEIS

- Wenn die Helligkeit der Anzeigen auf "Aus" eingestellt sind, leuchten die Anzeigen nur bei Bedienungen auf.
- Wie die Anzeigen nach dem Ändern der Einstellung arbeiten, entnehmen Sie den Beschreibungen zu den einzelnen Einstellungen.

#### Verwandte Links

- • ["Grundlegende Bedienung während der Wiedergabe" \(S. 29\)](#page-28-0)
- • ["Anzeigen des Typs des Audiosignals und der Einstellungen von Funktionen" \(S. 42\)](#page-41-0)
- • ["Ändern der Helligkeit der Anzeigen \(Dimmer-Funktion\)" \(S. 40\)](#page-39-0)
- • ["Im Problemfall: Stromversorgung oder Gesamtfunktionalität" \(S. 53\)](#page-52-0)

# **Warenzeichen**

# **DOLBY AUDIO**

In Lizenz von Dolby Laboratories hergestellt.

Dolby, Dolby Audio, Pro Logic und das Doppel-D-Symbol sind Warenzeichen von Dolby Laboratories.

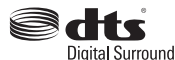

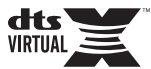

DTS-Patente siehe [http://patents.dts.com.](http://patents.dts.com)

Hergestellt unter Lizenz von DTS, Inc. DTS, das Symbol, DTS zusammen mit dem Symbol, DTS Digital Surround und DTS Virtual:X sind eingetragene Warenzeichen oder Warenzeichen von DTS, Inc. in den Vereinigten Staaten und/oder anderen Ländern.

© DTS, Inc. Alle Rechte vorbehalten.

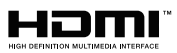

Der Ausdruck HDMI, das HDMI-Logo, und High-Definition Multimedia Interface sind Warenzeichen oder eingetragene Warenzeichen von HDMI Licensing LLC in den USA und anderen Ländern.

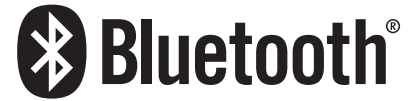

Bluetooth®-Wortmarke und -Logos sind eingetragene Warenzeichen im Eigentum von Bluetooth SIG, Inc., und die Benutzung solcher Marken durch Yamaha Corporation erfolgt unter Lizenz. Andere Warenzeichen und Handelsnamen sind Eigentum des jeweiligen Inhabers.

# Hinweise zu Fremdsoftwareprogrammen

Diese Soundbar arbeitet mit den nachstehend aufgeführten Fremdsoftwareprogrammen.

- CMSIS
- CMSIS Device
- STM32F4 HAL
- FatFS
- STM32 USB Host Library
- GNU LIBRARY

Nachstehend finden Sie Angaben zum Copyright und den Bedingungen der Lizenzvereinbarung der einzelnen Softwareprogramme.

#### HINWEIS

Auf Wunsch der Rechteinhaber der einzelnen Programme wurde der Originaltext (Englisch) unverändert übernommen.

### **n** CMSIS

Copyright © 2009 - 2017 ARM LIMITED All rights reserved.

Redistribution and use in source and binary forms, with or without modification, are permitted provided that the following conditions are met:

- Redistributions of source code must retain the above copyright notice, this list of conditions and the following disclaimer.

- Redistributions in binary form must reproduce the above copyright notice, this list of conditions and the following disclaimer in the documentation and/or other materials provided with the distribution.

- Neither the name of ARM nor the names of its contributors may be used to endorse or promote products derived from this software without specific prior written permission.

THIS SOFTWARE IS PROVIDED BY THE COPYRIGHT HOLDERS AND CONTRIBUTORS "AS IS" AND ANY EXPRESS OR IMPLIED WARRANTIES, INCLUDING, BUT NOT LIMITED TO, THE IMPLIED WARRANTIES OF MERCHANTABILITY AND FITNESS FOR A PARTICULAR PURPOSE ARE DISCLAIMED. IN NO EVENT SHALL COPYRIGHT HOLDERS AND CONTRIBUTORS BE LIABLE FOR ANY DIRECT, INDIRECT, INCIDENTAL, SPECIAL, EXEMPLARY, OR CONSEQUENTIAL DAMAGES (INCLUDING, BUT NOT LIMITED TO, PROCUREMENT OF SUBSTITUTE GOODS OR SERVICES; LOSS OF USE, DATA, OR PROFITS; OR BUSINESS INTERRUPTION) HOWEVER CAUSED AND ON ANY THEORY OF LIABILITY, WHETHER IN CONTRACT, STRICT LIABILITY, OR TORT (INCLUDING NEGLIGENCE OR OTHERWISE) ARISING IN ANY WAY OUT OF THE USE OF THIS SOFTWARE, EVEN IF ADVISED OF THE POSSIBILITY OF SUCH DAMAGE.

## **n** CMSIS Device

Copyright © 2017 STMicroelectronics.

Redistribution and use in source and binary forms, with or without modification, are permitted provided that the following conditions are met:

1. Redistributions of source code must retain the above copyright notice, this list of conditions and the following disclaimer.

2. Redistributions in binary form must reproduce the above copyright notice, this list of conditions and the following disclaimer in the documentation and/or other materials provided with the distribution.

3. Neither the name of STMicroelectronics nor the names of its contributors may be used to endorse or promote products derived from this software without specific prior written permission.

THIS SOFTWARE IS PROVIDED BY THE COPYRIGHT HOLDERS AND CONTRIBUTORS "AS IS" AND ANY EXPRESS OR IMPLIED WARRANTIES, INCLUDING, BUT NOT LIMITED TO, THE IMPLIED WARRANTIES OF MERCHANTABILITY AND FITNESS FOR A PARTICULAR PURPOSE ARE DISCLAIMED. IN NO EVENT SHALL THE COPYRIGHT HOLDER OR CONTRIBUTORS BE LIABLE FOR ANY DIRECT, INDIRECT, INCIDENTAL, SPECIAL, EXEMPLARY, OR CONSEQUENTIAL DAMAGES (INCLUDING, BUT NOT LIMITED TO, PROCUREMENT OF SUBSTITUTE GOODS OR SERVICES; LOSS OF USE, DATA, OR PROFITS; OR BUSINESS INTERRUPTION) HOWEVER CAUSED AND ON ANY THEORY OF LIABILITY, WHETHER IN CONTRACT, STRICT LIABILITY, OR TORT (INCLUDING NEGLIGENCE OR OTHERWISE) ARISING IN ANY WAY OUT OF THE USE OF THIS SOFTWARE, EVEN IF ADVISED OF THE POSSIBILITY OF SUCH DAMAGE.

### STM32F4 HAL

Copyright © 2017 STMicroelectronics. All rights reserved.

This software component is licensed by ST under BSD 3-Clause license, the "License"; You may not use this file except in compliance with the License. You may obtain a copy of the License at:

<https://opensource.org/licenses/BSD-3-Clause>

### **n** FatFS

Copyright © 2017, ChaN, all right reserved.

FatFs module is an open source software. Redistribution and use of FatFs in source and binary forms, with or without modification, are permitted provided that the following condition is met:

1 . Redistributions of source code must retain the above copyright notice, this condition and the following disclaimer.

This software is provided by the copyright holder and contributors "AS IS" and any warranties related to this software are DISCLAIMED.

The copyright owner or contributors be NOT LIABLE for any damages caused by use of this software.

### STM32 USB Host Library

Copyright © 2015 STMicroelectronics. All rights reserved.

This software component is licensed by ST under Ultimate Liberty license SLA0044, the "License"; You may not use this file except in compliance with the License. You may obtain a copy of the License at: <http://www.st.com/SLA0044>

### **n** GNU LIBRARY

Version 2, June 1991

Copyright © 1991 Free Software Foundation, Inc.

51 Franklin St, Fifth Floor, Boston, MA 02110-1301, USA

Everyone is permitted to copy and distribute verbatim copies of this license document, but changing it is not allowed.

[This is the first released version of the library GPL. It is numbered 2 because it goes with version 2 of the ordinary GPL.]

Preamble

The licenses for most software are designed to take away your freedom to share and change it. By contrast, the GNU General Public Licenses are intended to guarantee your freedom to share and change free software--to make sure the software is free for all its users.

This license, the Library General Public License, applies to some specially designated Free Software Foundation software, and to any other libraries whose authors decide to use it. You can use it for your libraries, too.

When we speak of free software, we are referring to freedom, not price. Our General Public Licenses are designed to make sure that you have the freedom to distribute copies of free software (and charge for this service if you wish), that you receive source code or can get it if you want it, that you can change the software or use pieces of it in new free programs; and that you know you can do these things.

To protect your rights, we need to make restrictions that forbid anyone to deny you these rights or to ask you to surrender the rights. These restrictions translate to certain responsibilities for you if you distribute copies of the library, or if you modify it.

For example, if you distribute copies of the library, whether gratis or for a fee, you must give the recipients all the rights that we gave you. You must make sure that they, too, receive or can get the source code. If you link a program with the library, you must provide complete object files to the recipients so that they can relink them with the library, after making changes to the library and recompiling it. And you must show them these terms so they know their rights.

Our method of protecting your rights has two steps: (1) copyright the library, and (2) offer you this license which gives you legal permission to copy, distribute and/or modify the library.

Also, for each distributor's protection, we want to make certain that everyone understands that there is no warranty for this free library. If the library is modified by someone else and passed on, we want its recipients to know that what they have is not the original version, so that any problems introduced by others will not reflect on the original authors' reputations.

Finally, any free program is threatened constantly by software patents. We wish to avoid the danger that companies distributing free software will individually obtain patent licenses, thus in effect transforming the program into proprietary software. To prevent this, we have made it clear that any patent must be licensed for everyone's free use or not licensed at all.

Most GNU software, including some libraries, is covered by the ordinary GNU General Public License, which was designed for utility programs. This license, the GNU Library General Public License, applies to certain designated libraries. This license is quite different from the ordinary one; be sure to read it in full, and don't assume that anything in it is the same as in the ordinary license.

The reason we have a separate public license for some libraries is that they blur the distinction we usually make between modifying or adding to a program and simply using it. Linking a program with a library, without changing the library, is in some sense simply using the library, and is analogous to running a utility program or application program. However, in a textual and legal sense, the linked executable is a combined work, a derivative of the original library, and the ordinary General Public License treats it as such.

Because of this blurred distinction, using the ordinary General Public License for libraries did not effectively promote software sharing, because most developers did not use the libraries. We concluded that weaker conditions might promote sharing better.

However, unrestricted linking of non-free programs would deprive the users of those programs of all benefit from the free status of the libraries themselves. This Library General Public License is intended to permit developers of non-free programs to use free libraries, while preserving your freedom as a user of such programs to change the free libraries that are incorporated in them. (We have not seen how to achieve this as regards changes in header files, but we have achieved it as regards changes in the actual functions of the Library.) The hope is that this will lead to faster development of free libraries.

The precise terms and conditions for copying, distribution and modification follow. Pay close attention to the difference between a "work based on the library" and a "work that uses the library". The former contains code derived from the library, while the latter only works together with the library.

Note that it is possible for a library to be covered by the ordinary General Public License rather than by this special one.

TERMS AND CONDITIONS FOR COPYING, DISTRIBUTION AND MODIFICATION

0. This License Agreement applies to any software library which contains a notice placed by the copyright holder or other authorized party saying it may be distributed under the terms of this Library General Public License (also called "this License"). Each licensee is addressed as "you".

A "library" means a collection of software functions and/or data prepared so as to be conveniently linked with application programs (which use some of those functions and data) to form executables.

The "Library", below, refers to any such software library or work which has been distributed under these terms. A "work based on the Library" means either the Library or any derivative work under copyright law: that is to say, a work containing the Library or a portion of it, either verbatim or with modifications and/or translated straightforwardly into another language. (Hereinafter, translation is included without limitation in the term "modification".)

"Source code" for a work means the preferred form of the work for making modifications to it. For a library, complete source code means all the source code for all modules it contains, plus any associated interface definition files, plus the scripts used to control compilation and installation of the library.

Activities other than copying, distribution and modification are not covered by this License; they are outside its scope. The act of running a program using the Library is not restricted, and output from such a program is covered only if its contents constitute a work based on the Library (independent of the use of the Library in a tool for writing it). Whether that is true depends on what the Library does and what the program that uses the Library does.

1. You may copy and distribute verbatim copies of the Library's complete source code as you receive it, in any medium, provided that you conspicuously and appropriately publish on each copy an appropriate copyright notice and disclaimer of warranty; keep intact all the notices that refer to this License and to the absence of any warranty; and distribute a copy of this License along with the Library.

You may charge a fee for the physical act of transferring a copy, and you may at your option offer warranty protection in exchange for a fee.

2. You may modify your copy or copies of the Library or any portion of it, thus forming a work based on the Library, and copy and distribute such modifications or work under the terms of Section 1 above, provided that you also meet all of these conditions:

\* a) The modified work must itself be a software library.

\* b) You must cause the files modified to carry prominent notices stating that you changed the files and the date of any change.

\* c) You must cause the whole of the work to be licensed at no charge to all third parties under the terms of this License.

\* d) If a facility in the modified Library refers to a function or a table of data to be supplied by an application program that uses the facility, other than as an argument passed when the facility is invoked, then you must make a good faith effort to ensure that, in the event an application does not supply such function or table, the facility still operates, and performs whatever part of its purpose remains meaningful.

(For example, a function in a library to compute square roots has a purpose that is entirely well-defined independent of the application. Therefore, Subsection 2d requires that any application-supplied function or table used by this function must be optional: if the application does not supply it, the square root function must still compute square roots.)

These requirements apply to the modified work as a whole. If identifiable sections of that work are not derived from the Library, and can be reasonably considered independent and separate works in themselves, then this License, and its terms, do not apply to those sections when you distribute them as separate works. But when you distribute the same sections as part of a whole which is a work based on the Library, the distribution of the whole must be on the terms of this License, whose permissions for other licensees extend to the entire whole, and thus to each and every part regardless of who wrote it.

Thus, it is not the intent of this section to claim rights or contest your rights to work written entirely by you; rather, the intent is to exercise the right to control the distribution of derivative or collective works based on the Library.

In addition, mere aggregation of another work not based on the Library with the Library (or with a work based on the Library) on a volume of a storage or distribution medium does not bring the other work under the scope of this License.

3. You may opt to apply the terms of the ordinary GNU General Public License instead of this License to a given copy of the Library. To do this, you must alter all the notices that refer to this License, so that they refer to the ordinary GNU General Public License, version 2, instead of to this License. (If a newer version than version 2 of the ordinary GNU General Public License has appeared, then you can specify that version instead if you wish.) Do not make any other change in these notices.

Once this change is made in a given copy, it is irreversible for that copy, so the ordinary GNU General Public License applies to all subsequent copies and derivative works made from that copy.

This option is useful when you wish to copy part of the code of the Library into a program that is not a library.

4. You may copy and distribute the Library (or a portion or derivative of it, under Section 2) in object code or executable form under the terms of Sections 1 and 2 above provided that you accompany it with the complete corresponding machine-readable source code, which must be distributed under the terms of Sections 1 and 2 above on a medium customarily used for software interchange.

If distribution of object code is made by offering access to copy from a designated place, then offering equivalent access to copy the source code from the same place satisfies the requirement to distribute the source code, even though third parties are not compelled to copy the source along with the object code.

5. A program that contains no derivative of any portion of the Library, but is designed to work with the Library by being compiled or linked with it, is called a "work that uses the Library". Such a work, in isolation, is not a derivative work of the Library, and therefore falls outside the scope of this License.

However, linking a "work that uses the Library" with the Library creates an executable that is a derivative of the Library (because it contains portions of the Library), rather than a "work that uses the library". The executable is therefore covered by this License. Section 6 states terms for distribution of such executables.

When a "work that uses the Library" uses material from a header file that is part of the Library, the object code for the work may be a derivative work of the Library even though the source code is not. Whether this is true is especially significant if the work can be linked without the Library, or if the work is itself a library. The threshold for this to be true is not precisely defined by law.

If such an object file uses only numerical parameters, data structure layouts and accessors, and small macros and small inline functions (ten lines or less in length), then the use of the object file is unrestricted, regardless of whether it is legally a derivative work. (Executables containing this object code plus portions of the Library will still fall under Section 6.)

Otherwise, if the work is a derivative of the Library, you may distribute the object code for the work under the terms of Section 6. Any executables containing that work also fall under Section 6, whether or not they are linked directly with the Library itself.

6. As an exception to the Sections above, you may also compile or link a "work that uses the Library" with the Library to produce a work containing portions of the Library, and distribute that work under terms of your choice, provided that the terms permit modification of the work for the customer's own use and reverse engineering for debugging such modifications.

You must give prominent notice with each copy of the work that the Library is used in it and that the Library and its use are covered by this License. You must supply a copy of this License. If the work during execution displays copyright notices, you must include the copyright notice for the Library among them, as well as a reference directing the user to the copy of this License. Also, you must do one of these things:

\* a) Accompany the work with the complete corresponding machine-readable source code for the Library including whatever changes were used in the work (which must be distributed under Sections 1 and 2 above); and, if the work is an executable linked with the Library, with the complete machine-readable "work that uses the Library", as object code and/or source code, so that the user can modify the Library and then relink to produce a modified executable containing the modified Library. (It is understood that the user who changes the contents of definitions files in the Library will not necessarily be able to recompile the application to use the modified definitions.)

\* b) Accompany the work with a written offer, valid for at least three years, to give the same user the materials specified in Subsection 6a, above, for a charge no more than the cost of performing this distribution.

\* c) If distribution of the work is made by offering access to copy from a designated place, offer equivalent access to copy the above specified materials from the same place.

\* d) Verify that the user has already received a copy of these materials or that you have already sent this user a copy.

For an executable, the required form of the "work that uses the Library" must include any data and utility programs needed for reproducing the executable from it. However, as a special exception, the source code distributed need not include anything that is normally distributed (in either source or binary form) with the major components (compiler, kernel, and so on) of the operating system on which the executable runs, unless that component itself accompanies the executable.

It may happen that this requirement contradicts the license restrictions of other proprietary libraries that do not normally accompany the operating system. Such a contradiction means you cannot use both them and the Library together in an executable that you distribute.

7. You may place library facilities that are a work based on the Library side-by-side in a single library together with other library facilities not covered by this License, and distribute such a combined library, provided that the separate distribution of the work based on the Library and of the other library facilities is otherwise permitted, and provided that you do these two things:

\* a) Accompany the combined library with a copy of the same work based on the Library, uncombined with any other library facilities. This must be distributed under the terms of the Sections above.

\* b) Give prominent notice with the combined library of the fact that part of it is a work based on the Library, and explaining where to find the accompanying uncombined form of the same work.

8. You may not copy, modify, sublicense, link with, or distribute the Library except as expressly provided under this License. Any attempt otherwise to copy, modify, sublicense, link with, or distribute the Library is void, and will automatically terminate your rights under this License. However, parties who have received copies, or rights, from you under this License will not have their licenses terminated so long as such parties remain in full compliance.

9. You are not required to accept this License, since you have not signed it. However, nothing else grants you permission to modify or distribute the Library or its derivative works. These actions are prohibited by law if you do not accept this License. Therefore, by modifying or distributing the Library (or any work based on the Library), you indicate your acceptance of this License to do so, and all its terms and conditions for copying, distributing or modifying the Library or works based on it.

10. Each time you redistribute the Library (or any work based on the Library), the recipient automatically receives a license from the original licensor to copy, distribute, link with or modify the Library subject to these terms and conditions. You may not impose any further restrictions on the recipients' exercise of the rights granted herein. You are not responsible for enforcing compliance by third parties to this License.

11. If, as a consequence of a court judgment or allegation of patent infringement or for any other reason (not limited to patent issues), conditions are imposed on you (whether by court order, agreement or otherwise) that contradict the conditions of this License, they do not excuse you from the conditions of this License. If you cannot distribute so as to satisfy simultaneously your obligations under this License and any other pertinent obligations, then as a consequence you may not distribute the Library at all. For example, if a patent license would not permit royalty-free redistribution of the Library by all those who receive copies directly or indirectly through you, then the only way you could satisfy both it and this License would be to refrain entirely from distribution of the Library.

If any portion of this section is held invalid or unenforceable under any particular circumstance, the balance of the section is intended to apply, and the section as a whole is intended to apply in other circumstances.

It is not the purpose of this section to induce you to infringe any patents or other property right claims or to contest validity of any such claims; this section has the sole purpose of protecting the integrity of the free software distribution system which is implemented by public license practices. Many people have made

generous contributions to the wide range of software distributed through that system in reliance on consistent application of that system; it is up to the author/donor to decide if he or she is willing to distribute software through any other system and a licensee cannot impose that choice.

This section is intended to make thoroughly clear what is believed to be a consequence of the rest of this License.

12. If the distribution and/or use of the Library is restricted in certain countries either by patents or by copyrighted interfaces, the original copyright holder who places the Library under this License may add an explicit geographical distribution limitation excluding those countries, so that distribution is permitted only in or among countries not thus excluded. In such case, this License incorporates the limitation as if written in the body of this License.

13. The Free Software Foundation may publish revised and/or new versions of the Library General Public License from time to time. Such new versions will be similar in spirit to the present version, but may differ in detail to address new problems or concerns.

Each version is given a distinguishing version number. If the Library specifies a version number of this License which applies to it and "any later version", you have the option of following the terms and conditions either of that version or of any later version published by the Free Software Foundation. If the Library does not specify a license version number, you may choose any version ever published by the Free Software Foundation.

14. If you wish to incorporate parts of the Library into other free programs whose distribution conditions are incompatible with these, write to the author to ask for permission. For software which is copyrighted by the Free Software Foundation, write to the Free Software Foundation; we sometimes make exceptions for this. Our decision will be guided by the two goals of preserving the free status of all derivatives of our free software and of promoting the sharing and reuse of software generally.

#### NO WARRANTY

15. BECAUSE THE LIBRARY IS LICENSED FREE OF CHARGE, THERE IS NO WARRANTY FOR THE LIBRARY, TO THE EXTENT PERMITTED BY APPLICABLE LAW. EXCEPT WHEN OTHERWISE STATED IN WRITING THE COPYRIGHT HOLDERS AND/OR OTHER PARTIES PROVIDE THE LIBRARY "AS IS" WITHOUT WARRANTY OF ANY KIND, EITHER EXPRESSED OR IMPLIED, INCLUDING, BUT NOT LIMITED TO, THE IMPLIED WARRANTIES OF MERCHANTABILITY AND FITNESS FOR A PARTICULAR PURPOSE. THE ENTIRE RISK AS TO THE QUALITY AND PERFORMANCE OF THE LIBRARY IS WITH YOU. SHOULD THE LIBRARY PROVE DEFECTIVE, YOU ASSUME THE COST OF ALL NECESSARY SERVICING, REPAIR OR CORRECTION.

16. IN NO EVENT UNLESS REQUIRED BY APPLICABLE LAW OR AGREED TO IN WRITING WILL ANY COPYRIGHT HOLDER, OR ANY OTHER PARTY WHO MAY MODIFY AND/OR REDISTRIBUTE THE LIBRARY AS PERMITTED ABOVE, BE LIABLE TO YOU FOR DAMAGES, INCLUDING ANY GENERAL, SPECIAL, INCIDENTAL OR CONSEQUENTIAL DAMAGES ARISING OUT OF THE USE OR INABILITY TO USE THE LIBRARY (INCLUDING BUT NOT LIMITED TO LOSS OF DATA OR DATA BEING RENDERED INACCURATE OR LOSSES SUSTAINED BY YOU OR THIRD PARTIES OR A FAILURE OF THE LIBRARY TO OPERATE WITH ANY OTHER SOFTWARE), EVEN IF SUCH HOLDER OR OTHER PARTY HAS BEEN ADVISED OF THE POSSIBILITY OF SUCH DAMAGES.

END OF TERMS AND CONDITIONS

# Montage der Soundbar an einer Wand

# <span id="page-86-0"></span>Vorsichtsmaßnahmen für die Montage der Soundbar an einer Wand

Zur sicheren Installation lesen Sie unbedingt die nachstehenden Vorsichtsmaßnahmen, bevor Sie die Soundbar an einer Wand montieren. Befolgen Sie die Vorsichtsmaßnahmen unbedingt.

# VORSICHT

- Beauftragen Sie den Händler, bei dem Sie das Produkt erworben haben, oder qualifiziertes Wartungspersonal mit der vorschriftsmäßigen Installation der Soundbar an der Wand. Die sichere Installation erfordert ein gewisses Maß an bautechnischem Wissen und Erfahrung.
- Befolgen Sie unbedingt die Vorsichtsmaßnahmen, wenn die Soundbar an einer Wand montiert wird. Die Soundbar könnte herunterfallen, was eine Verletzung zur Folge haben kann.
	- Befestigen Sie sie nicht an einer Wand, die mit schwachen Materialien wie Gipskartonplatten ausgeführt wurde.
	- Verwenden Sie Schrauben mit der in diesem Dokument angegebenen Größe und mit ausreichend Tragfähigkeit für das Gewicht der Installation. Verwenden Sie keine Nägel, beidseitiges Klebeband, Schrauben, die nicht die angegebene Größe haben, oder Schrauben mit Verschleißspuren oder Schäden.
	- Achten Sie auf eine gute Befestigung von Kabeln, um ein Verheddern zu verhindern.
- Überzeugen Sie sich nach der Installation davon, dass die Soundbar sicher befestigt ist. Yamaha übernimmt keine Verantwortung für Unfälle, die auf eine unsachgemäße Installation zurückführbar sind.
- Lehnen Sie sich nicht an die Soundbar und üben Sie keine übermäßige Kraft auf ihre Oberseite aus. Dies könnte einen Fall der Soundbar verursachen.

# Montage der Soundbar an einer Wand (für qualifiziertes Wartungspersonal)

• Lesen Sie unbedingt die nachstehenden Vorsichtsmaßnahmen, bevor Sie die Soundbar an einer Wand montieren. – ["Vorsichtsmaßnahmen für die Montage der Soundbar an einer Wand" \(S. 87\)](#page-86-0)

Verwenden Sie die Schrauben-Aufhängelöcher an der Soundbar zum Befestigen der Soundbar an der Wand. [Such-Tag]#Q01 Wandmontage

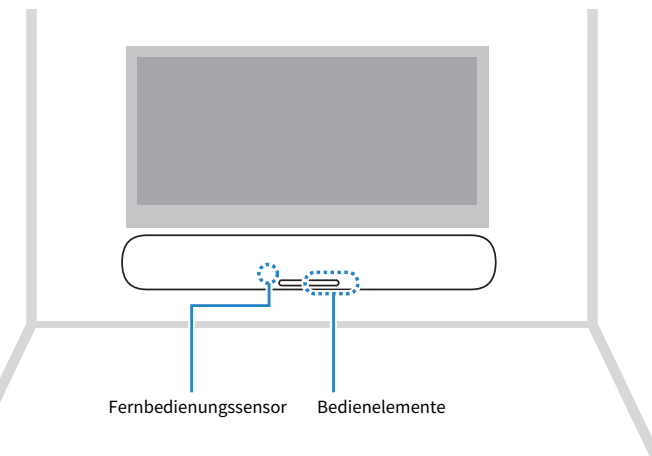

# $\boldsymbol{1}$  Befestigen Sie die Montageschablone (mitgeliefert) an der Wand.

Montageschablone (mitgeliefert)

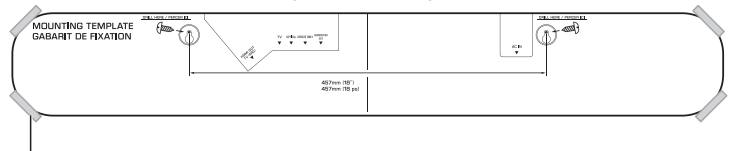

Klebeband oder Reißnägel

### 2 Markieren Sie die Schraubenpositionen.

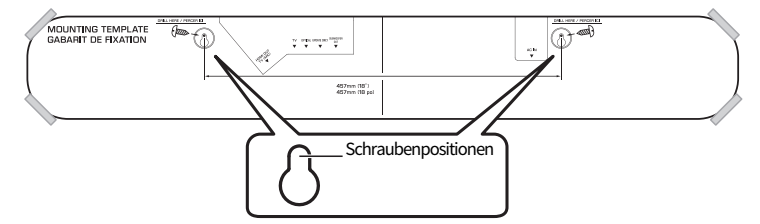

3 Nehmen Sie die Montageschablone von der Wand ab.

4 Drehen Sie Schrauben (separat erhältlich) an den markierten Stellen in die Wand.

Verwenden Sie unbedingt Schrauben der nachstehend angegeben Größe.

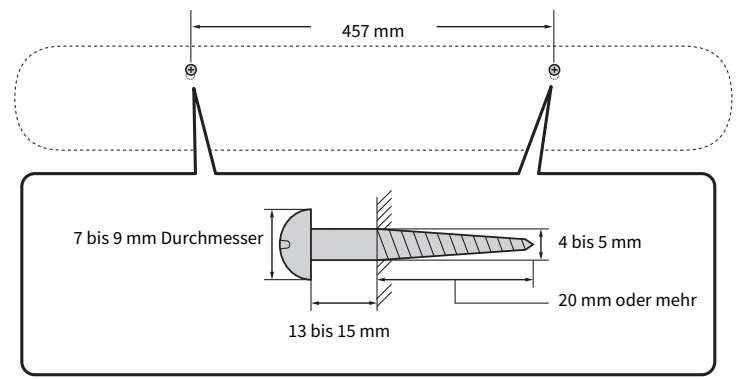

5 Ziehen Sie das Schutzpapier von den Abstandhaltern (mitgeliefert) ab, und bringen Sie beide Abstandhalter mit der klebenden Seite an der Unterseite der Soundbar an.

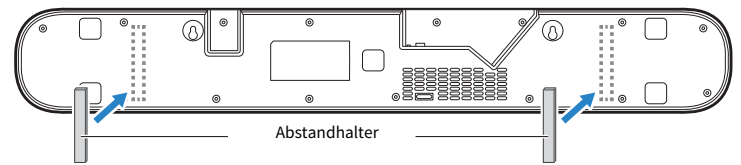

6 Schließen Sie die Kabel an die Soundbar an.

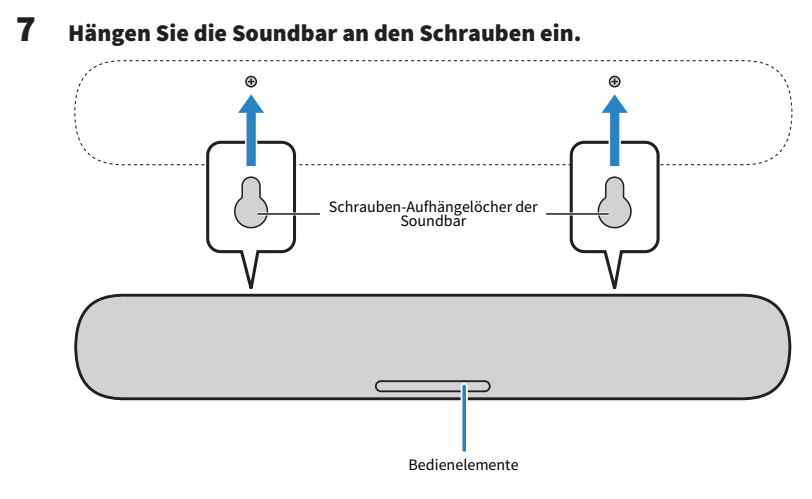

Yamaha Global Site **https://www.yamaha.com/**

Yamaha Downloads **https://download.yamaha.com/**

> Manual Development Group © 2020 Yamaha Corporation

Published 08/2020 NV-A0

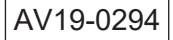